Kesäkuu 2019

# QIAsure Methylation Test -käyttöohje

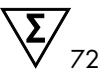

### Versio 1

Käytettäväksi Rotor-Gene® Q MDx 5plex HRM -laitteen kanssa

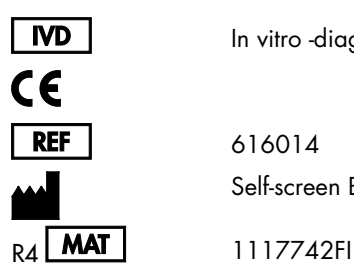

In vitro -diagnostiikkaan

616014 Self-screen B.V., Biothof 15-1, 1098 RX Amsterdam, ALANKOMAAT

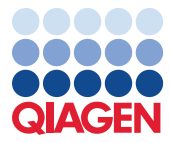

Sample to Insight

### Sisältö

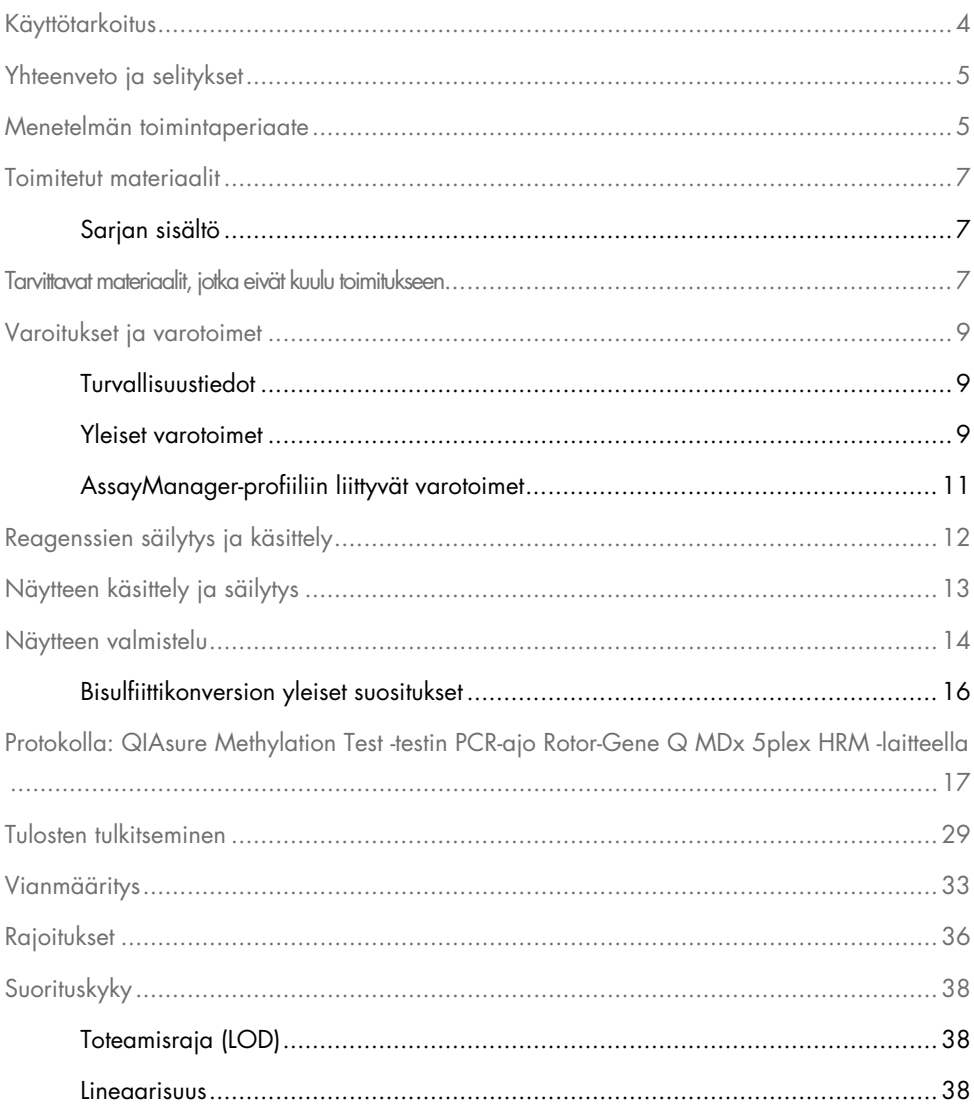

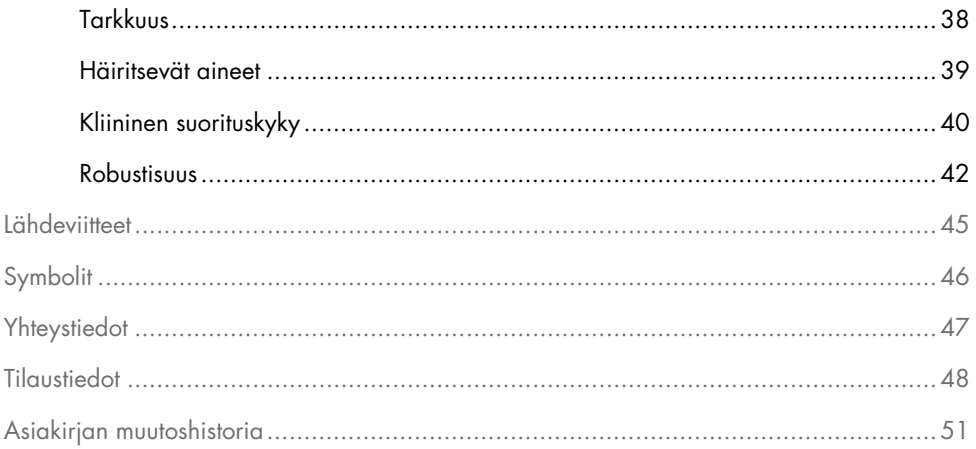

### <span id="page-3-0"></span>Käyttötarkoitus

QIAsure Methylation Test -testi on moninkertainen, metylaatiospesifinen real time PCR -analyysi geenien *FAM19A4* ja *hsa-mir124-2* promoottorien hypermetylaation tunnistamiseksi. QIAsure Methylation Test -testissä voidaan käyttää bisulfiittikonvertoitua DNA:ta, joka on peräisin seuraavanlaisista näytteistä:

- *digene*® HC2 DNA Collection Device -näytteenottolaitteella otetut kohdunkaulan irtosolunäytteet (lääkärin ottamat)
- Harjatyyppisellä näytteenottimella otetut kohdunkaulan irtosolunäytteet, jotka on kerätty PreservCyt® Solution -säilytysaineeseen (lääkärin ottamat)
- Harjatyyppisellä näytteenottimella otetut emättimen irtosolunäytteet (itse otetut)

#### Käyttöaiheet:

- 1. Jatkotutkimuksena naisille, joilla ihmisen papilloomaviruksen (human papillomavirus, HPV) testitulos on positiivinen, jotta voidaan määrittää kolposkopian tai muiden jatkotoimenpiteiden tarve.
- 2. Jatkotutkimuksena naisille, joiden papakokeen tuloksissa on merkitykseltään epäselviä epätyypillisiä levyepiteelisoluja (atypical squamous cells of undetermined significance, ASC-US), jotta voidaan määrittää kolposkopian tai muiden jatkotoimenpiteiden tarve.

Tuote on tarkoitettu teknikkojen, laboranttien ja muiden sellaisten ammattilaisten käyttöön, jotka ovat saaneet in vitro -diagnostisia (IVD) menetelmiä, molekyylibiologian tekniikoita ja Rotor-Gene Q MDx 5plex HRM -järjestelmää koskevaa koulutusta.

### <span id="page-4-0"></span>Yhteenveto ja selitykset

DNA:n metylaatio on biokemiallinen prosessi, joka on tärkeä kehittyneiden eliöiden normaalille kehitykselle (1). Metylaatiossa sytosiini-nukleotidin pyrimiidirenkaan 5. asemaan liittyy metyyliryhmä. DNA:n metylaation poikkeavuudet ovat merkittävä tekijä myös karsinogeneesissä. Useissa ihmisen syövissä ja syöpäsolulinjoissa, mukaan lukien kohdunkaulan syövässä ja kohdun limakalvon syövässä, on todettu geenien *FAM19A4* ja/tai hsa-*mir124-2* promoottorien hypermetylaatiota (2–6). Isäntäsolun promoottorien metylaatiotestillä voidaan tunnistaa syöpiä ja pitkälle edenneitä kohdunkaulan intraepiteliaalisia neoplasioita (CIN), joilla on syövän kaltainen metylaatioprofiili ja suuri riski kehittyä syöväksi lyhyellä aikavälillä (3, 7, 8, 10). QIAsure-testillä voidaan todeta *FAM19A4* ja *hsa-mir124-2*-geenien promoottorien hypermetylaatio bisulfiittikonvertoidusta DNA:sta, joka on peräisin kohdunkaulan tai emättimen irtosolunäytteistä, kun näytteen sisäisenä laatukontrollina käytetään ACTB:tä.

### <span id="page-4-1"></span>Menetelmän toimintaperiaate

QIAsure Methylation Test -testi on moninkertainen real-time PCR -testi, jolla monistetaan kasvunrajoitegeenien *FAM19A4* ja *hsa-mir124-2* metyloituneita promoottorialueita sekä referenssigeenin metylaatioepäspesifiä fragmenttia. Sarja sisältää 2 putkea QIAsure Master Mix -pääseosta ja 2 putkea QIAsure Calibrator -kalibraattoria. Pääseos on tarkoitettu kliinisistä irtosolunäytteistä saadun bisulfiittikonvertoidun DNA:n monistamiseen. Pääseos sisältää alukkeet ja koettimet kohdegeeneille sekä referenssigeenille, joka toimii näytteen sisäisenä laatukontrollina. Kalibraattori on linearisoitu plasmidi, joka sisältää *FAM19A4:n*, *hsa-mir124- 2:n* ja ACTB:n amplikonien sekvenssejä.

Työnkulku

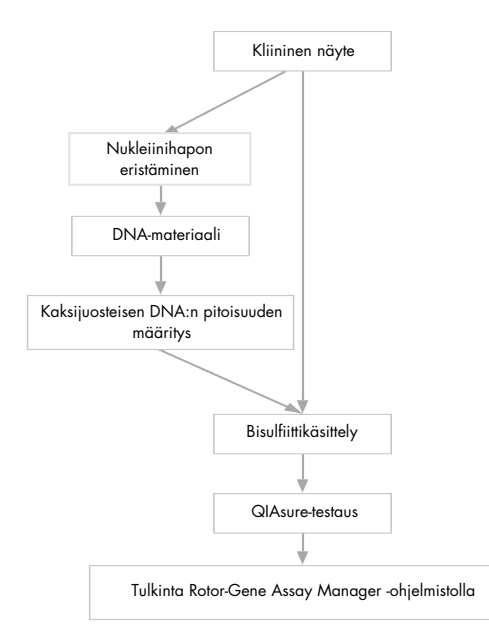

QIAsure-testi tehdään Rotor-Gene Q MDx -laitteella, ja Rotor-Gene AssayManager® -ohjelmisto analysoi ja tulkitsee testin tiedot automaattisesti.  $C_T$ arvo (syklin kynnysarvo) kertoo, kuinka monta PCR-sykliä tarvitaan fluoresoivan signaalin tunnistamiseen taustasignaalista. Kynnysarvo korreloi näytteessä olevien kohdemolekyylien määrän kanssa. QIAsure-testissä  $\Delta C$ <sub>T</sub>-arvo lasketaan *FAM19A4*-tai *hsa-mir124-2-kohteiden* C<sub>T</sub>-arvon ja referenssin (ACTB) C<sub>T</sub>arvon erotuksena. ∆CT on *FAM19A4-* tai *hsa-mir124-2*-geenin promoottorin metylaatiotason suhteellinen kvantitatiivinen arvo. Normalisointi tehdään vähentämällä kalibraattorinäytteen ∆CT-arvo *FAM19A4-* tai *hsa-mir124-2*-kohteiden ∆CT-arvosta, jolloin tulokseksi saadaan ∆∆CTarvo (9). Kalibraattori on standardoitu matalan kopioluvun plasmidi-DNA-näyte, jonka kopioluku tunnetaan kaikkien kolmen kohteen osalta (*FAM19A4*, *hsa-mir124-2* ja ACTB).

### <span id="page-6-0"></span>Toimitetut materiaalit

### <span id="page-6-1"></span>Sarjan sisältö

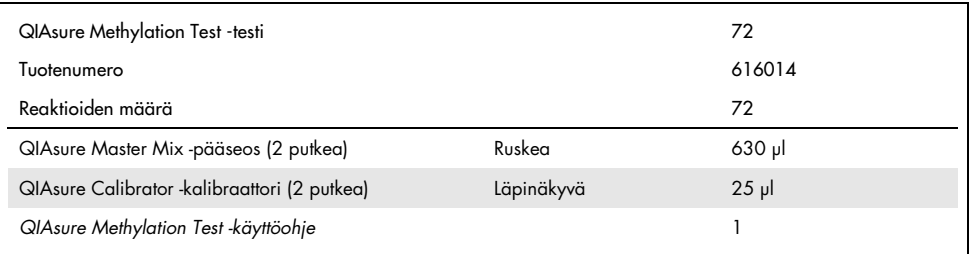

### <span id="page-6-2"></span>Tarvittavat materiaalit, jotka eivät kuulu toimitukseen

Työskenneltäessä kemikaalien kanssa on aina käytettävä asianmukaista laboratoriotakkia, kertakäyttökäsineitä ja suojalaseja. Lisätietoja on tuotekohtaisissa käyttöturvallisuustiedotteissa (Safety Data Sheets, SDS), joita saa tuotteen toimittajalta.

Itse otettujen näytteiden käsittelyyn tarvittavat tarvikkeet ja reagenssit

● Hologic PreservCyt<sup>®</sup> Solution -liuos

Tarvikkeet ja reagenssit bisulfiittikonversioon

Verifioituja bisulfiittikonversiosarjoja ovat seuraavat:

- EZ DNA Methylation Kit -sarja (ZYMO Research, tuotenro D5001 tai D5002)
- EpiTect Fast 96 Bisulfite Kit -sarja (QIAGEN, tuotenro 59720)

Rotor-Gene Q MDx -laitteen tarvikkeet

- Strip Tubes and Caps, 0.1 ml (tuotenro 981103)
- Puhdistettua vettä (esim. molekyylibiologialaatu, tislattu tai deionisoitu)

#### Välineet

- <span id="page-7-0"></span>Säädettäviä pipettejä[\\*](#page-7-1) PCR-ajoja varten (1–10 µl; 10–100 µl)
- Kertakäyttökäsineitä
- Pöytämallinen sentrifugi\*, nopeus > 10 000 rpm
- Vortex-sekoiti[n\\*](#page-7-0)
- Qubit<sup>®</sup> (Thermo Fisher Scientific, tuotenro Q33216), NanoDrop® 3300 Fluorospectrometer -fluorospektrometri (Thermo Fisher Scientific, tuotenro ND-3300) tai vastaav[a\\*](#page-7-0)

#### Real-time PCR -välineet

- Rotor-Gene Q MDx 5plex HRM -järjestelmä (tuotenro 9002033) tai Rotor-Gene Q MDx 5plex HRM -laite (tuotenro 9002032)[†](#page-7-2)
- Rotor-Gene AssayManager Core Application -ohjelmistoversio 1.0.x (jossa x on suurempi tai yhtä suuri kuin 4)
- Rotor-Gene AssayManager Epsilon Plug-in -lisäosa asennettuna, versio 1.0.x (jossa x on suurempi tai yhtä suuri kuin 1)
- QIAsure Assay Profile -testiprofiili (tiedostosta AP\_QIAsure\_CervicalScrape\_V1\_0\_Y.iap) (jossa Y on yhtä suuri tai suurempi kuin 1), jota käytetään lääkärin ottamista kohdunkaulan irtosolunäytteistä saatuun bisulfiittikonvertoituun DNA:han
- Itse otettujen emättimen harjanäytteiden QIAsure-testiprofiili (tiedostosta AP\_QIAsure\_SelfCollectedBrush\_V1\_0\_Y.iap) (jossa Y on yhtä suuri tai suurempi kuin 0), jota käytetään itse otetuista emättimen harjanäytteistä saatuun bisulfiittikonvertoituun DNA:han
- <span id="page-7-1"></span>\* Varmista, että välineet on tarkastettu ja kalibroitu valmistajan ohjeiden mukaan.
- <span id="page-7-2"></span>† Rotor-Gene Q 5plex HRM -laite, joka on valmistettu tammikuussa 2010 tai myöhemmin. Valmistuspäivämäärä käy ilmi laitteen taustapuolella olevasta sarjanumerosta. Sarjanumero on muodossa "kkvvnnn", jossa "kk" on valmistuskuukausi, "vv" on valmistusvuoden kaksi viimeistä numeroa ja "nnn" on laitteen tunnistenumero.

### <span id="page-8-0"></span>Varoitukset ja varotoimet

Vain in vitro -diagnostiikkaan.

#### <span id="page-8-1"></span>Turvallisuustiedot

Työskenneltäessä kemikaalien kanssa on aina käytettävä asianmukaista laboratoriotakkia, kertakäyttökäsineitä ja suojalaseja. Lisätietoa saa tuotekohtaisista käyttöturvallisuustiedotteista (Safety Data Sheets, SDS). Ne ovat saatavilla kätevässä ja kompaktissa PDF-muodossa osoitteessa [www.qiagen.com/safety](http://www.qiagen.com/safety), jossa voi tarkastella ja tulostaa kaikkien QIAGEN®-sarjan ja sarjakomponentin käyttöturvallisuustiedotteita.

#### QIASURE MASTER MIX -PÄÄSEOS

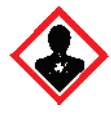

Sisältää: 1,2,4-triatsoli: Varoitus! Epäillään heikentävän hedelmällisyyttä tai vaurioittavan sikiötä. Käytä suojakäsineitä/ suojavaatetusta/silmiensuojainta/kasvonsuojainta.

#### <span id="page-8-2"></span>Yleiset varotoimet

PCR-testien käyttäminen edellyttää hyvien laboratoriokäytäntöjen noudattamista, joihin kuuluu molekyylibiologiaan käytettävien laitteiden huolto sovellettavien säädösten ja standardien mukaisesti.

Noudata aina seuraavia ohjeita:

- Käytä kertakäyttöisiä puuterittomia suojakäsineitä, laboratoriotakkia ja suojalaseja käsitellessäsi näytteitä.
- Estä näytteen ja tarvikesarjan mikrobi- ja nukleaasi (DNaasi/RNaasi) -kontaminaatio. DNaasi saattaa hajottaa DNA-mallin.
- Vältä DNA:n tai PCR-tuotteen siirtymiskontaminaatiota, joka voi aiheuttaa väärää positiivista signaalia.
- Käytä aina kertakäyttöpipettejä, joissa ei ole DNaasia ja joissa on aerosolieste.
- QIAsure-testin reagenssien laimennos on optimaalinen. Älä laimenna reagensseja enempää, koska seurauksena saattaa olla suorituskyvyn heikkeneminen.
- Kaikki QIAsure -sarjan mukana toimitetut reagenssit on tarkoitettu käytettäväksi ainoastaan muiden samaan sarjaan sisältyvien reagenssien kanssa. Älä korvaa mitään reagenssia toisen QIAsure-sarjan samalla reagenssilla (ei edes samasta erästä), sillä se voi vaikuttaa suorituskykyyn.
- Rotor-Gene Q MDx -laitteen käyttöoppaassa on lisätietoja varoituksista, varotoimista ja menettelytavoista.
- Tee ennen päivän ensimmäistä ajoa Rotor-Gene Q MDx 5-plex HRM -laitteen lämmitysajo (95 °C 10 minuutin ajan).
- Inkubaatioajan ja -lämpötilan muuttaminen voi tuottaa virheellisiä tai ristiriitaisia tietoja.
- Älä käytä sellaisen tarvikesarjan komponentteja, jonka viimeinen käyttöpäivä on umpeutunut tai jota on säilytetty väärin.
- Vältä komponenttien altistumista valolle, koska reaktioseoksissa saattaa tällöin tapahtua muutoksia.
- Noudata äärimmäistä varovaisuutta, jotta seokset eivät sekoittuisi PCR-reagensseissa olevien synteettisten materiaalien kanssa.
- Hävitä näyte ja testijäte paikallisten turvallisuuskäytäntöjen mukaisesti.

#### <span id="page-10-0"></span>AssayManager-profiiliin liittyvät varotoimet

Eri näytetyypeille tarvitaan eri AssayManager-profiilit. Varmista, että käytettävä profiili vastaa testattavan näytteen tyyppiä seuraavasti:

- Kohdunkaulan raaputusnäytteiden QIAsure-testiprofiilia (tiedostosta AP\_QIAsure\_CervicalScrape\_V1\_0\_Y.iap) on käytettävä lääkärin ottamista kohdunkaulan irtosolunäytteistä saatuun bisulfiittikonvertoituun DNA:han
- Itse otettujen harjanäytteiden QIAsure-testiprofiilia (tiedostosta AP\_QIASure\_SelfCollectedBrush\_V1\_0\_Y.iap) on käytettävä itse otetuista emättimen harjanäytteistä saatuun bisulfiittikonvertoituun DNA:han

### <span id="page-11-0"></span>Reagenssien säilytys ja käsittely

#### Kuljetusolosuhteet

QIAsure Methylation Test -testi toimitetaan kuivajäässä. Jos jokin QIAsure Methylation Test -testin komponentti ei ole vastaanottohetkellä jäässä, jos ulkopakkaus on avattu kuljetuksen aikana tai jos toimituspakkaus ei sisällä lähetysluetteloa, käsikirjaa tai reagensseja, ota yhteyttä QIAGENin tekniseen tukipalveluun tai paikalliseen jälleenmyyjään (katso lisätietoja takakannesta tai osoitteesta [www.qiagen.com](http://www.qiagen.com/)).

#### Säilytysolosuhteet

QIAsure Methylation Test -testi on varastoitava heti vastaanottamisen jälkeen –30...–15 °C:n lämpötilassa olevaan pakastimeen, jonka lämpötila pysyy vakaana, ja pidettävä valolta suojattuna.

#### Stabiilius

Oikein säilytetty QIAsure Methylation Test -testi on stabiili pakkauksen etiketissä ilmoitettuun vanhenemispäivään asti.

Avatut reagenssit voidaan säilyttää alkuperäispakkauksissaan –30...–15 °C:n lämpötilassa. Toistuvaa sulattamista ja pakastamista on vältettävä. Pakastus- ja sulatusjaksoja saa olla enintään kolme.

- $\bullet$  Sekoita kääntämällä putkea ylösalaisin 10 kertaa ja käytä kaikkia putkia sentrifugissa ennen avaamista.
- Reagenssien vanhenemispäivät on ilmoitettu kunkin komponentin etiketissä. Oikein säilytetyn tuotteen suoritustaso säilyy koko stabiilisuusajan, kunhan käytetään samoja komponenttieriä.

## <span id="page-12-0"></span>Näytteen käsittely ja säilytys

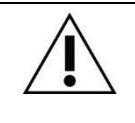

Kaikkia näytteitä on käsiteltävä mahdollisesti tartuntavaarallisena materiaalina.

#### Kohdunkaulan irtosolunäytteet

QIAsure-sarja on tarkoitettu kohdunkaulan irtosolunäytteistä saadun bisulfiittikonvertoidun genomisen DNA:n analyysiin. Validoidut säilytysaineet kohdunkaulan irtosolunäytteille (raaputusnäytteet) ovat PreservCyt® -säilytysaine ja *Digene* Specimen Transport Medium (STM) -kuljetusaine. Kliinisten näytteiden säilytyslämpötilan tulisi olla 2–8 °C laboratorioon saapuessa. Näissä säilytysolosuhteissa näytteet pysyvät stabiileina PreservCyt-säilytysaineessa 3 kuukautta ennen DNA:n eristämistä.

Huomautus: Kuljetusaineeseen säilötyt kohdunkaulan irtosolunäytteet voidaan pitää testauslaboratorioon kuljetuksen aikana 2–30 °C:n lämpötilassa yön yli ja pakastaa uudestaan –20 °C:n lämpötilassa vastaanotettaessa.

#### Itse otetut emättimen harjanäytteet

QIAsure Methylation Test -testi on tarkoitettu itse otetuista emättimen harjanäytteistä saadun bisulfiittikonvertoidun genomisen DNA:n analyysiin. Itse otetut emättimen harjanäytteet voidaan kerätä ja kuljettaa kuivina tai suolaliuoksessa (0,9-prosenttisessa, NaCl) ja säilyttää laboratoriossa PreservCyt-säilytysaineessa. PreservCyt-säilytysaineessa olevat näytteet säilyvät 2–8 °C:ssa tai huoneenlämmössä enintään 3 kuukautta.

#### Genomiset DNA-näytteet

Kun genominen DNA on eristetty, DNA-näytteitä voidaan säilyttää ja kuljettaa –30 °C... –15 °C:ssa 12 kuukauden ajan.

### <span id="page-13-0"></span>Näytteen valmistelu

QIAsure Methylation Test -testi on validoitu kohdunkaulan irtosolunäytteistä peräisin olevan bisulfiittikonvertoidun genomisen DNA:n analyysiin. Genomisen DNA:n bisulfiittikonversio voidaan tehdä i) näytteestä aiemmin eristetystä DNA:sta ja DNA:n laatukontrollista tai ii) suoraan kohdunkaulan irtosolunäytteestä. Suosittelemme seuraavaa menettelyä.

- Näytteestä aiemmin eristetyn DNA:n bisulfiittikonversio ja DNA:n laatukontrolli Tässä protokollassa on ennen bisulfiittikonversioprotokollan aloittamista tehtävä DNA:n eristäminen, DNA-pitoisuuden mittaaminen ja optimaalisen eluaattimäärän jakaminen alikvootteihin. Protokolla on verifioitu käytettäväksi ZYMO Research -yhtiön EZ DNA Methylation™ Kit -sarjan kanssa. Suosittelemme seuraavia menettelyjä:
	- DNA:n eristäminen

Vakiotyyppiset DNA:n eristyssarjat (esim. kolonnityyppiset ja magneettihelmiin perustuvat sarjat) ovat yhteensopivia QIAsure Methylation Test -testin kanssa.

- DNA-pitoisuuden mittaaminen Mittaa DNA-pitoisuus ennen DNA:n bisulfiittikonvertointia. Sopivia järjestelmiä DNApitoisuuden mittaamiseen ovat Qubit® Fluorometer, NanoDrop 3300 Fluorospectrometer (molemmat Thermo Fisher Scientific -yhtiön valmistamia) tai vastaavat.
- DNA-eluaatin jakaminen alikvootteihin Bisulfiittikonversio toimii parhaiten, kun DNA-syötteen määrä on 100 ng – 2 µg. Suositeltava määrä bisulfiittikonversioon on 200 ng. Jos DNA-pitoisuus on liian alhainen bisulfiittikonversioon, toista DNA:n eristäminen käyttäen suurempaa kliinisen näytteen syöttötilavuutta tai eluoi DNA pienempään eluutiotilavuuteen.
- Bisulfiittikonversio EZ DNA Methylation Kit -sarjalla tehdään valmistajan ohjeiden mukaisesti.

Huomautus: EZ DNA Methylation Kit -sarjan ohjeiden mukaan näytteen DNA:n enimmäismäärä saa olla enintään 2 µg, jotta konversiotehokkuus olisi riittävän suuri  $(> 98$  %).

Bisulfiittikonversio suoraan kohdunkaulan irtosolunäytteestä

PreservCyt® Solution -säilytysaineeseen kerätylle kohdunkaulan irtosolunäytteelle suoraan tehty bisulfiittikonversio on verifioitu QIAGENin EpiTect Fast 96 Bisulfite Kit -sarjalle. Suuren pitoisuuden DNA-näytteiden (1 ng – 2 µg) ohjeet perustuvat valmistajan julkaisussa *Epitect*® *Fast 96 Bisulfite Conversion Handbook* antamiin suosituksiin seuraavia kohtia lukuun ottamatta:

- Protokollan vaihe 1. Ota 2,5 % kohdunkaulan irtosolunäytettä PreservCyt® säilytysaineesta (esim. 500 µl 20 ml:n näytemäärästä) ja erota solupelletti sentrifugoimalla vähintään nopeudella 3390 x g. Poista supernatantti ja jätä solupelletti enintään 20 µl:aan PreservCyt-säilytysainetta. Käytä bisulfiittikonversioon tätä solupellettinäytettä ja jatka valmistajan protokollan vaiheesta 2.
- Buffer BL -puskuri: Älä lisää siirtäjä-RNA:ta.
- Bisulfiittikonversion DNA:n eluutiomäärä on 50 µl Buffer EB -puskuria kullekin näytteelle.

#### <span id="page-15-0"></span>Bisulfiittikonversion yleiset suositukset

Bisulfiittikonversioreaktiota ei saa suorittaa alueella, jossa QIAsure Master Mix -pääseosta säilytetään ja annostellaan, jotta vältetään reagenssien kontaminaatio.

QIAsure-reaktiossa bisulfiittikonvertoidun DNA-syötteen määrä on 2,5 μl.

Jos näytteen sisäinen laatukontrolli on negatiivinen (eli ACTB:n C<sub>T</sub>-arvot ovat > 26,4), näytteen DNA:n bisulfiittikonversion tuloksena saadun materiaalin laatu ja/tai määrä ei ole riittävä, ja järjestelmä määrittää näytteen virheelliseksi. Tee suositellut toimet, jotta saat hyväksyttävällä vaihteluvälillä olevan ACTB:n C<sub>T-</sub>arvon:

- Näytteestä aiemmin eristetyn DNA:n bisulfiittikonversio ja DNA:n määräkontrolli: Toista bisulfiittikonversioreaktio käyttäen suurempaa DNA:n syötettä ja/tai toista DNA:n eristäminen käyttäen suurempaa kohdunkaulan irtosolunäytteen syötettä
- Bisulfiittikonversio suoraan kohdunkaulan irtosolunäytteestä: Toista bisulfiittikonversioreaktio käyttäen 10 %[\\*](#page-15-1) PreservCyt-säilytysaineeseen kerätystä kohdunkaulan irtosolunäytteestä (esim. 2 ml 20 ml:n näytteestä).

Bisulfiittikonvertoitua DNA:ta voidaan säilyttää enintään 24 tunnin ajan 2–8 °C:ssa, enintään 5 päivän ajan –25...–15 °C:ssa ja enintään 3 kuukautta alle –70 °C:ssa. Bisulfiittikonvertoidun DNA:n toistuvaa pakastamista ja sulatusta on aina vältettävä. Näytteen laadun säilyttämiseksi pakastus- ja sulatusjaksoja saa olla enintään kolme.

<span id="page-15-1"></span><sup>\*</sup> Suoraan kohdunkaulan irtosolunäytteestä tehdyssä bisulfiittikonversiossa voidaan käyttää suurempaa syötettä, jos onnistumisprosentti jää liian pieneksi näytteenoton vaihtelun vuoksi (joka voi johtua esim. riittämättömästä näytteenotosta).

### <span id="page-16-0"></span>Protokolla: QIAsure Methylation Test -testin PCRajo Rotor-Gene Q MDx 5plex HRM -laitteella[\\*](#page-16-1)

Tärkeitä huomioita ennen aloittamista

- Tutustu huolellisesti Rotor-Gene Q MDx 5plex HRM -laitteen käyttöön ennen protokollan suorittamista. Katso laitteen (tuotenro 9002033 tai 9002032) käyttöopas.
- Tee ennen päivän ensimmäistä ajoa Rotor-Gene Q MDx 5-plex HRM -laitteen lämmitysajo (95 °C 10 minuutin ajan).
- Rotor-Gene AssayManager v1.0 -ohjelmisto tulkitsee PCR-tulokset automaattisesti. QIAsure-sarja on ajettava Rotor-Gene Q MDx -laitteella käyttäen Rotor-Gene AssayManager v1.0 -ohjelmistoa. Tutustu Rotor-Gene AssayManager v1.0 -ohjelmistoon (tuotenro 9022739) ja Epsilon Plug-In -lisäosaan ja lue molemmat käyttöoppaat.
- Eri näytetyypeille tarvitaan eri Rotor-Gene AssayManager v1.0 Assay Profiles -testiprofiilit. Varmista, että käytettävä profiili vastaa testattavan näytteen tyyppiä seuraavasti:
	- Kohdunkaulan raaputusnäytteiden QIAsure-testiprofiilia (tiedostosta AP\_QIAsure\_CervicalScrape\_V1\_0\_Y.iap) on käytettävä lääkärin ottamista kohdunkaulan irtosolunäytteistä saatuun bisulfiittikonvertoituun DNA:han
	- Itse otettujen harjanäytteiden QIAsure-testiprofiilia (tiedostosta AP\_QIAsure\_SelfCollectedBrush\_V1\_0\_Y.iap) on käytettävä itse otetuista emättimen harjanäytteistä saatuun bisulfiittikonvertoituun DNA:han

Huomautus: Testillä voi testata vain yhden näytetyypin kerrallaan. Eri testiprofiilit on optimoitu kullekin näytetyypille, joten on erittäin tärkeää valita oikea testiprofiili, jotta kunkin näytetyypin tulokset olisivat optimaaliset.

<span id="page-16-1"></span><sup>\*</sup> Rotor-Gene Q 5plex HRM -laite, joka on valmistettu tammikuussa 2010 tai myöhemmin. Valmistuspäivämäärä käy ilmi laitteen taustapuolella olevasta sarjanumerosta. Sarjanumero on muodossa "kkvvnnn", jossa "kk" on valmistuskuukausi, "vv" on valmistusvuoden kaksi viimeistä numeroa ja "nnn" on laitteen tunnistenumero.

#### Ennen kuin aloitat

- Rotor-Gene Q MDx -laitteeseen liitetyssä tietokoneessa on oltava asennettuna Rotor-Gene AssayManager -ohjelmistoversio v1.0.x (jossa x on suurempi tai yhtä suuri kuin 4). Lisätietoja Rotor-Gene AssayManager v1.0 Core Application -ohjelmistosta on *Rotor-Gene AssayManager v1.0 Core Application* -käyttöoppaassa.
- QIAsure Methylation Test -testiin tarvitaan erillinen Epsilon Plug-in -lisäosa (versio 1.0.1 tai uudempi). Tämän lisäosan voi ladata QIAGENin verkkosivulta osoitteesta [http://www.qiagen.com/shop/automated-solutions/detection-and-analysis/rotor-gene](https://www.qiagen.com/de/shop/automated-solutions/accessories/rotor-gene-assaymanager/?akamai-feo=off&clear=true#resources)[assaymanager#resources](https://www.qiagen.com/de/shop/automated-solutions/accessories/rotor-gene-assaymanager/?akamai-feo=off&clear=true#resources). Tämä lisäosa on asennettava tietokoneeseen, jossa on asennettuna Rotor-Gene AssayManager -ohjelmiston versio 1.0.x (jossa x on suurempi tai yhtä suuri kuin 4).
- QIAsure Methylation Test -testiin tarvitaan testikohtainen profiili, jota käytetään Rotor-Gene AssayManager v1.0 -ohjelmiston kanssa. Testiprofiili sisältää kaikki testin sykleihin ja analyysiin tarvittavat parametrit. QIAsure Assay Profiles -testiprofiileja on kaksi:
	- Kohdunkaulan raaputusnäytteiden QIAsure-testiprofiilia (tiedostossa AP\_QIAsure\_CervicalScrape\_V1\_0\_Y.iap) käytetään lääkärin ottamiin kohdunkaulan irtosolunäytteisiin
	- Itse otettujen harjanäytteiden QIAsure-testiprofiilia (tiedostossa AP\_QIAsure\_SelfCollectedBrush\_V1\_0\_Y.iap) käytetään itse otettuihin emättimen harjanäytteisiin. Profiilit voidaan ladata QIAsure Methylation Test -testin verkkosivulta osoitteesta [http://www.qiagen.com/Shop/Assay-Technologies/Complete-Assay-Kits/](http://www.qiagen.com/Shop/Assay-Technologies/Complete-Assay-Kits/%20hpv-testing/qiasure-methylation-test-kit-eu/) [hpv-testing/qiasure-methylation-test-kit-eu/](http://www.qiagen.com/Shop/Assay-Technologies/Complete-Assay-Kits/%20hpv-testing/qiasure-methylation-test-kit-eu/). Testiprofiili on tuotava Rotor-Gene AssayManager -ohjelmistoon.

Huomautus: QIAsure -sarja voidaan ajaa vain, jos Rotor-Gene AssayManager v1.0 -ohjelmistossa on määritetty tietyt asetukset.

Koko järjestelmän prosessiturvallisuuden vuoksi seuraavat pakolliset asetukset on määritettävä suljetun toimintatilan mukaisiksi:

- "Material number required" (Materiaalinumero pakollinen)
- "Valid expiry date required" (Kelvollinen vanhenemispäivä pakollinen)
- "Lot number required" (Eränumero pakollinen)

#### Epsilon Plug-in -lisäosan asennus ja testiprofiilin tuominen

Epsilon Plug-in -lisäosan ja testiprofiilin asennus ja tuonti on selostettu *Rotor-Gene AssayManager Core Application User-* ja *Epsilon Plug-in User* -käyttöoppaissa.

- Lataa sekä Epsilon Plug-in -lisäosa että QIAsure Assay Profile -testiprofiilin viimeisin versio QIAGENin verkkosivuilta.
- Aloita asennus kaksoisnapsauttamalla EpsilonPlugin.Installation.msi-tiedostoa. Noudata näyttöön tulevia asennusohjeita. Tarkempia tietoja on *Rotor-Gene AssayManager Core Application* -käyttöoppaan kohdassa " Lisäosien asentaminen".

Huomautus: Koko järjestelmän prosessiturvallisuuden vuoksi määritä suljettu toimintatila valitsemalla Settings (Asetukset) -välilehden osiosta Work list (Työluettelo) valintaruudut Material number required (Materiaalinumero pakollinen), Valid expiry date required (Kelvollinen vanhenemispäivä pakollinen) ja Lot number required (Eränumero pakollinen). Jos valintaruutuja ei ole jo valittu, valitse ne napsauttamalla.

- Kun lisäosa on asennettu onnistuneesti, Rotor-Gene AssayManager -ohjelmiston pääkäyttäjän on tuotava AP\_QIAsure\_V1\_0\_Y.iap-testiprofiili seuraavasti.
- 1. Avaa Rotor-Gene AssayManager -ohjelmisto napsauttamalla kuvaketta. A Gene AssayManager -ikkuna avautuu (kats[o Kuva 1\)](#page-18-0).

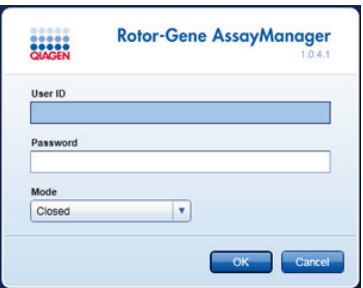

<span id="page-18-0"></span>Kuva 1. Rotor-Gene AssayManager -kirjautumisikkuna.

2. Kirjaudu sisään Rotor-Gene AssayManager -ohjelmistoon käyttäjätunnuksellasi ja salasanallasi. Älä muuta "Closed" (Suljettu) -toimintatilan asetusta. Valitse OK. Näkyviin tulee Rotor-Gene Assay Manager -näyttö (katso seuraavaa kuvaa).

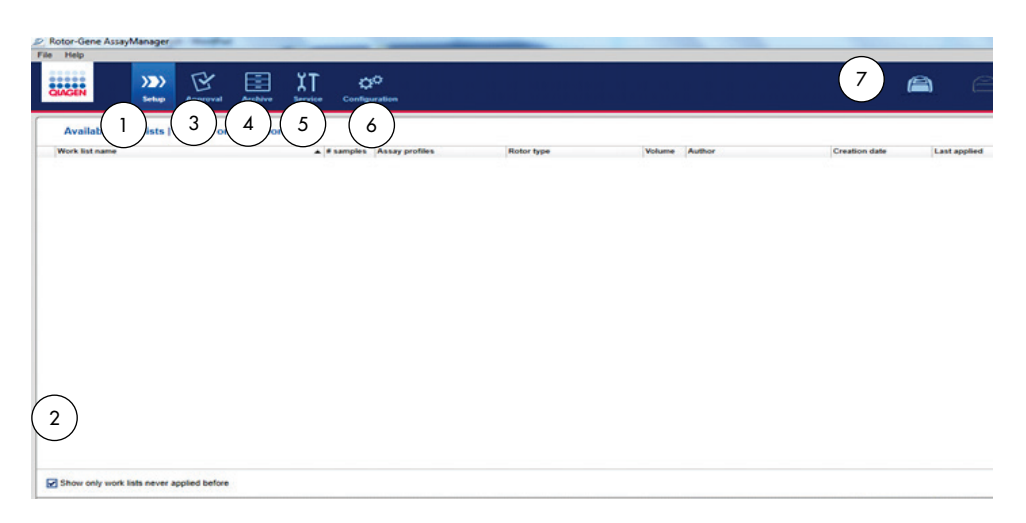

- 1 Set-up (Asetukset) -välilehti. Tässä välilehdessä voit hallita ja käyttää työluetteloita.
- 2 Jos valitset "Show only work lists never applied before" (Näytä vain uudet työluettelot), näkyviin tulevat vain uudet työluettelot.
- 3 Approval (Hyväksyntä) -välilehti. Voit hakea aiempia testejä (ajoja).
- 4 Archive (Arkisto) -välilehti. Voit hakea aiempia jo hyväksyttyjä testejä (ajoja). Ei yhteyttä
- 3. Valitse Configuration (Konfigurointi) -välilehti.
- 4. Valitse Assay Profiles (Testiprofiilit) -välilehti.
- 5. Valitse Import (Tuo).
- 6. Valitse valintaikkunassa testiprofiili, jonka haluat tuoda (Assay Profile AP\_QIAsure\_CervicalScrape\_V1\_0\_Y.iap kohdunkaulan irtosolunäytteille ja/tai Assay Profile AP\_QIAsure\_SelfCollectedBrush\_V1\_0\_Y.iap) ja valitse Open (Avaa).
- 7. Kun testiprofiili on tuotu, se voidaan ottaa käyttöön "Setup" (Asetukset) -välilehdessä. Huomautus: Testiprofiilin samaa versiota ei voi tuoda kahdesti.
- 5 Service (Huolto) -välilehti. Voit tarkastella kaikkien ohjelmiston luomien tiedostojen auditointilokeja
- 6 Configuration (Konfigurointi) -välilehti. Voit määrittää kaikkien ohjelmistoparametrien asetukset
- 7 Rotor-Gene Q MDx -kuvakkeet.

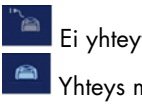

Yhteys muodostettu

Näytteiden käsittely Rotor-Gene Q MDx -laitteilla, joissa on 72 putken roottori

Yhdessä ajossa (testissä) voidaan testata enintään 70 bisulfiittikonvertoitua DNA-näytettä kalibraattorinäytteen ja mallittoman kontrollin lisäksi. Taulukossa [1](#page-21-0) on esimerkki latauslohkon tai roottorin asettelusta QIAsure Methylation Test -testiä tehtäessä. Numerot ilmaisevat paikat latauslohkossa ja lopulliset paikat roottorissa.

| Liuska           | Putken<br>paikka | Näytteen<br>nimi | Liuska | Putken<br>paikka | Näytteen<br>nimi | Liuska | Putken<br>paikka | Näytteen<br>nimi |
|------------------|------------------|------------------|--------|------------------|------------------|--------|------------------|------------------|
| $\mathbf{1}$     | 1                | Kalibraattori    | 7      | 25               | Näyte 23         | 13     | 49               | Näyte 47         |
|                  | $\overline{c}$   | <b>NTC</b>       |        | 26               | Näyte 24         |        | 50               | Näyte 48         |
|                  | 3                | Näyte 1          |        | 27               | Näyte 25         |        | 51               | Näyte 49         |
|                  | $\pmb{4}$        | Näyte 2          |        | 28               | Näyte 26         |        | 52               | Näyte 50         |
| $\boldsymbol{2}$ | $\sqrt{5}$       | Näyte 3          | 8      | 29               | Näyte 27         | 14     | 53               | Näyte 51         |
|                  | $\boldsymbol{6}$ | Näyte 4          |        | 30               | Näyte 28         |        | 54               | Näyte 52         |
|                  | 7                | Näyte 5          |        | 31               | Näyte 29         |        | 55               | Näyte 53         |
|                  | 8                | Näyte 6          |        | 32               | Näyte 30         |        | 56               | Näyte 54         |
| 3                | 9                | Näyte 7          | 9      | 33               | Näyte 31         | 15     | 57               | Näyte 55         |
|                  | 10               | Näyte 8          |        | 34               | Näyte 32         |        | 58               | Näyte 56         |
|                  | 11               | Näyte 9          |        | 35               | Näyte 33         |        | 59               | Näyte 57         |
|                  | 12               | Näyte 10         |        | 36               | Näyte 34         |        | 60               | Näyte 58         |
| 4                | 13               | Näyte 11         | 10     | 37               | Näyte 35         | 16     | 61               | Näyte 59         |
|                  | 14               | Näyte 12         |        | 38               | Näyte 36         |        | 62               | Näyte 60         |
|                  | 15               | Näyte 13         |        | 39               | Näyte 37         |        | 63               | Näyte 61         |
|                  | 16               | Näyte 14         |        | 40               | Näyte 38         |        | 64               | Näyte 62         |
| 5                | 17               | Näyte 15         | 11     | 41               | Näyte 39         | 17     | 65               | Näyte 63         |
|                  | 18               | Näyte 16         |        | 42               | Näyte 40         |        | 66               | Näyte 64         |
|                  | 19               | Näyte 17         |        | 43               | Näyte 41         |        | 67               | Näyte 65         |
|                  | 20               | Näyte 18         |        | 44               | Näyte 42         |        | 68               | Näyte 66         |
| 6                | 21               | Näyte 19         | 12     | 45               | Näyte 43         | 18     | 69               | Näyte 67         |
|                  | 22               | Näyte 20         |        | 46               | Näyte 44         |        | 70               | Näyte 68         |
|                  | 23               | Näyte 21         |        | 47               | Näyte 45         |        | 71               | Näyte 69         |
|                  | 24               | Näyte 22         |        | 48               | Näyte 46         |        | $72\,$           | Näyte 70         |

<span id="page-21-1"></span><span id="page-21-0"></span>Taulukko 1. Levyn ja roottorin asettelu QIAsure-sarjan ajossa Rotor-Gene Q MDx-laitteella

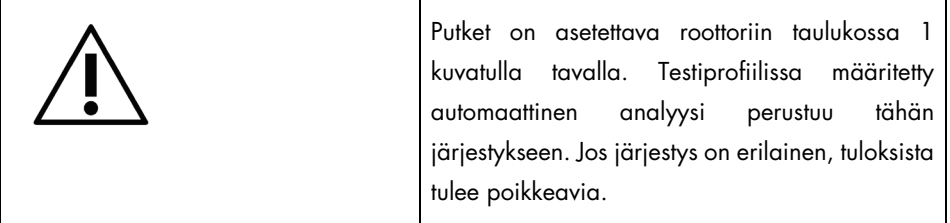

Huomautus: Täytä kaikki käyttämättömät paikat tyhjillä putkilla.

#### PCR-ajo Rotor-Gene Q MDx -laitteilla, joissa on 72 putken roottori

Tee ennen päivän ensimmäistä ajoa Rotor-Gene Q MDx 5-plex HRM -laitteen lämmitysajo (95 °C 10 minuutin ajan).

- 1. Luo käsiteltävästä näytteestä työluettelo seuraavasti:
	- 1a. Käynnistä Rotor-Gene Q MDx -laite.
	- 1b. Avaa Rotor-Gene AssayManager -ohjelmisto ja kirjaudu käyttäjän roolissa suljetussa toimintatilassa.
	- 1c. Valitse "Setup" (Asetukset) -välilehti ja työluetteloiden hallinnassa New work list (Uusi työluettelo).
	- 1d. Valitse käytettävissä olevien testiprofiilien luettelosta QIAsure Assay Profile (QIAsuretestiprofiili).

Huomautus: AP\_QIAsure\_CervicalScrape\_V1\_0\_Y.iap-testiprofiilia on käytettävä kohdunkaulan irtosolunäytteille ja AP\_QIAsure\_SelfCollectedBrush\_V1\_0\_Y.iaptestiprofiilia itse otetuille emättimen harjanäytteille.

Huomautus: Testillä voi testata vain yhden näytetyypin kerrallaan.

- 1e. Valitse Move (Siirrä). Valittu testiprofiili siirtyy Selected assay profiles (Valitut testiprofiilit) -luetteloon. Testiprofiilin pitäisi nyt näkyä "Selected assay profiles" (Valitut testiprofiilit) -luettelossa.
- 1f. Kirjoita näytteiden lukumäärä vastaavaan kenttään.
- 1g. Kirjaa seuraavat QIAsure-sarjan tiedot, jotka on painettu laatikon kanteen.
	- **Materiaalinumero: 1102417**
	- Viimeinen käyttöpäivä muodossa VVVV-KK-PP
	- **Eränumero**
- 1h. Valitse Samples (Näytteet) -vaihe. AssayManager-näyttöön tulee näkyviin luettelo näytteiden tiedoista. Luettelo kuvaa roottorin oletettua asettelua.
- 1i. Kirjoita luetteloon näytteen tunnistenumero(t) ja mahdolliset muut valinnaiset näytetiedot kommenttina jokaisen näytteen kohdalle.
- 1j. Valitse Properties (Ominaisuudet) -vaihe ja kirjoita työluettelon nimi [\(Kuva 2\)](#page-23-0).

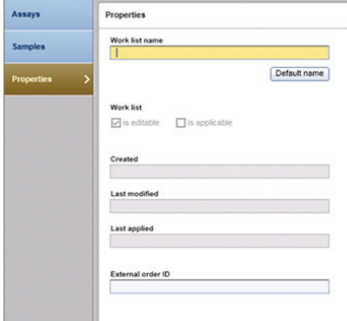

Kuva 2. Ominaisuudet.

- <span id="page-23-0"></span>1k. Valitse is applicable (on käytettävissä) -valintaruutu ja valitse sitten Apply (Käytä).
- 1l. Tallenna työluettelo.

Työluettelon voi tulostaa helpottamaan PCR:n valmistelua ja asetusten määrittämistä. Jos haluat tulostaa työluettelon, valitse Print work list (Tulosta työluettelo). Työluettelossa näkyvät myös näytteen tiedot. Huomautus: Työluettelon voi luoda sen jälkeen, kun ajo on määritetty laitteeseen, ja tallentaa ennen näytteiden lisäämistä laitteeseen.

2. Määritä QIAsure-ajo.

PCR-reaktion kontaminaatioriskin vähentämiseksi on suositeltavaa käyttää PCR-kaappia, jossa on UV-säteilytysmahdollisuus.

QIAsure Master Mix -pääseoksen annostelua ei saa tehdä alueella, jossa DNA:n bisulfiittikonversioreaktio tapahtuu.

Puhdista työalusta, pipetit ja putkiteline ennen DNA:ta hajottavan liuoksen käyttöä, jotta malli- tai nukleaasikontaminaation riski pienenee.

Huomautus: Vaihda pipetin kärki jokaisen putken kohdalla. Näin vältät ei-spesifin mallin tai reaktioseoksen kontaminaation, jotka voivat aiheuttaa vääriä positiivisia tuloksia.

- 2a. Sulata QIAsure Master Mix -pääseos ja QIAsure Calibrator -kalibraattori kokonaan ja suojaa QIAsure Master Mix -pääseos valolta aina kun mahdollista. Huomautus: Sulatusvaihe saa kestää enintään 30 minuuttia, jotta materiaali ei hajoa.
- 2b. Sekoita putkia varovasti kääntämällä ne ylösalaisin 10 kertaa ja käytä niitä sentrifugissa hetken aikaa ennen käyttöä.
- 2c. Annostele 17,5 µl käyttövalmista QIAsure Master Mix -pääseosta kyseisiin liuskaputkiin. Reaktio voidaan valmistella huoneenlämmössä.
- 2d. Vie QIAsure Master Mix -pääseos takaisin pakastimeen, jotta materiaali ei hajoa.
- 2e. Kuljeta putket eri alueelle testin kontrollien ja bisulfiittikonvertoitujen näytteiden annostelua varten.
- 2f. Lisää 2,5 µl vettä paikkaan 2, (NTC) (no template control, malliton kontrolli) (katso [Taulukko 1](#page-21-1) yllä). Sekoita varovasti pipetoimalla ylös ja alas.
- 2g. Lisää 2,5 µl QIAsure Calibrator -kalibraattoria paikkaan 1 (katso [Taulukko 1](#page-21-1) yllä). Sekoita varovasti pipetoimalla ylös ja alas. Sulje putki korkilla.
- 2h. Lisää vastaavaan putkeen 2,5 μl bisulfiittikonvertoitua DNA:ta. Sekoita varovasti pipetoimalla ylös ja alas.
- 2i. Kun olet täyttänyt 4 putken ryhmän, sulje putket korkilla. Huomautus: PCR-putkia voidaan säilyttää pimeässä, 2–8 °C:n lämpötilassa 30 minuuttia näytteiden pipetoinnin ja kokeen käynnistämisen välillä.
- 2j. Vie QIAsure Calibrator -kalibraattori takaisin pakastimeen, jotta materiaali ei hajoa.

Huomautus: Vaihda pipetin kärki jokaisen putken kohdalla. Näin vältät ei-spesifin mallin tai reaktioseoksen kontaminaation, jotka voivat aiheuttaa vääriä positiivisia tuloksia.

- 3. Valmistele Rotor-Gene Q MDx -laite ja aloita ajo (testi) seuraavasti:
	- 3a. Aseta 72-kuoppainen roottori roottoripidikkeeseen.
	- 3b. Aseta liuskaputket paikoilleen roottoriin: aloita paikasta 1 taulukon [1](#page-21-0) esittämällä tavalla. Aseta kaikkiin käyttämättömiin paikkoihin tyhjä, korkilla suljettu putki. Huomautus: Varmista, että ensimmäinen putki on asetettu paikkaan 1 ja että liuskaputket on asetettu oikeisiin suuntiin ja paikkoihin taulukon [1](#page-21-0) esittämällä tavalla.
	- 3c. Kiinnitä lukitusrengas.
	- 3d. Lataa roottori ja lukitusrengas Rotor-Gene Q MDx -laitteeseen ja sulje laitteen kansi.
	- 3e. Valitse Rotor-Gene AssayManager v1.0 -ohjelmistossa joko vastaava työluettelo työluetteloiden hallinnasta ja valitse Apply (Käytä). Jos työluettelo on vielä auki, valitse Apply (Käytä). Huomautus: Jos ajon työluetteloa ei ole luotu, kirjaudu Rotor-Gene AssayManager v1.0 -ohjelmistoon ja tee kohdassa 1 kuvatut toimet ennen kuin jatkat ajon valmistelua.
	- 3f. Kirjoita ajon (testin) nimi.
	- 3g. Valitse käytettävä sykleri Cycler selection (Syklerin valinta) -luettelossa.
	- 3h. Tarkista, että lukitusrengas on kiinnitetty oikein ja vahvista näytössä, että lukitusrengas on kiinnitetty.
	- 3i. Valitse Start experiment (Aloita testi). QIAsure Methylation Test -testin ajo alkaa.
- 4. Kun ajo on päättynyt, valitse Finish run (Lopeta ajo).
- 5. Vapauta ja hyväksy ajo.
	- Jos olet kirjautunut sisään Approver (Hyväksyjä) -roolissa, valitse Release and go to approval (Vapauta ja siirry hyväksyntään).
	- Jos olet kirjautunut sisään Operator (Käyttäjä) -roolissa, valitse Release (Vapauta).
- 6. Vapauta tulokset.
	- Jos valitsit Release and go to approval (Vapauta ja siirry hyväksyntään), testin tulokset tulevat näkyviin.
- Jos Release (Vapauta) -vaihtoehdon valitsi käyttäjän roolissa kirjautunut käyttäjä, jonkun toisen käyttäjän on kirjauduttava sisään "Approver" (Hyväksyjä) -roolissa ja valittava "Approval" (Hyväksyntä) -välilehti.
- Hae suodatinvaihtoehtojen avulla näkyviin testi, jonka haluat hyväksyä, ja valitse sitten Apply (Käytä).
- Tarkista ja hyväksy kunkin testinäytteen tulokset.

Siirry "Results" (Tulokset) -taulukossa sen näytteen kohdalle, jonka haluat hyväksyä. Jokaisen hyväksyntää odottavan tulosrivin lopussa on kolme näppäintä.

Valitse näytteen tuloksen kohdalla joko accept (hyväksy) tai reject (hylkää).

Huomautus: Rotor-Gene AssayManager -ohjelmiston automaattisesti INVALID (VIRHEELLINEN) -tilaan asettamaa tulosta ei voi enää muuttaa kelvolliseksi, vaikka hylkäisit tuloksen.

Valinnainen: Voit kirjoittaa näytettä koskevan kommentin Sample comment (Kommentti näytteestä) -sarakkeeseen.

- Valitse Release/Report data (Vapauta/raportoi tiedot).
- Valitse OK. Järjestelmä luo PDF-muotoisen raportin ja tallentaa sen automaattisesti ennalta määritettyyn kansioon. Kansiopolku on oletusarvoisesti: QIAGEN > Rotor-Gene AssayManager > Export > Reports

Huomautus: Tätä polkua ja kansiota voi muuttaa Configuration (Konfigurointi) -välilehdellä.

 Siirry Archive (Arkisto) -välilehteen viemään raakadatan sisältävä .rex-tiedosto. Valitse haluamasi suodatusvaihtoehdot ja napsauta show assays (näytä testit). Valitse sitten Export .rex file (Vie .rex-tiedosto) ja OK. Ohjelmisto tallentaa .rex-tiedoston automaattisesti seuraavaan ennalta määritettyyn kansioon:

QIAGEN > Rotor-Gene AssayManager > Export > Experiments

Huomautus: Tämän polun ja kansion voi muuttaa välilehdessä Specify the .rex file export destination (Määritä .rex-tiedoston vientikansio).

Huomautus: Vianmääritystä varten tarvitaan ajosta luotu tukipaketti. Tukipaketin voi luoda Approval (Hyväksyntä)- tai Archive (Arkisto) -välilehdellä. Katso lisätietoja

*Rotor-Gene AssayManager Core Application* -käyttöoppaan luvun Troubleshooting (Vianmääritys) kohdasta "Creating a support package" (Tukipaketin luominen). Käyttöopas on osoitteessa [https://www.qiagen.com/shop/automated-solutions/detection](https://www.qiagen.com/shop/automated-solutions/detection-and-analysis/rotor-gene-assaymanager#resources)[and-analysis/rotor-gene-assaymanager#resources](https://www.qiagen.com/shop/automated-solutions/detection-and-analysis/rotor-gene-assaymanager#resources). Lisäksi auditointilokista (tapahtumahetki ± 1 päivä) voi olla hyötyä. Auditointilokin voi hakea Service (Huolto) välilehdestä (*Rotor-Gene AssayManager Core Application* -käyttöopas.

7. Poista Rotor-Gene Q MDx -laitteeseen ladatut materiaalit ja hävitä liuskaputket paikallisten turvallisuussäädösten mukaan.

### <span id="page-28-0"></span>Tulosten tulkitseminen

Analyysi tapahtuu täysin automaattisesti.

Rotor-Gene AssayManager v1.0 analysoi ensin monistumiskäyriä ja voi määrittää epäyhteensopivat käyrät virheellisiksi niiden muodon ja kohina-amplitudin mukaan. Tällaiset käyrät on merkitty erityisellä merkinnällä (katso [Taulukko 2\)](#page-28-1).

Sen jälkeen Rotor-Gene AssayManager v1.0 analysoi ajon kontrollit.

- Kalibraattori
- NTC

Huomautus: Ajon päätteeksi luodussa raportissa näkyvät ajon kontrolleista saadut tulokset. Ohjelman virheellisiksi määrittämien tietojen kohdalla on erityinen merkintä.

Jos kaikki ajon kontrollit ovat määritysten mukaisia, Rotor-Gene AssayManager analysoi tuntemattomat näytteet.

Taulukossa [2](#page-28-2) esitetään Rotor-Gene AssayManager v1.0 -ohjelmiston yksittäiselle putkelle määrittämät virhemerkinnät ja niiden selitykset.

| Merkintä             | Järjestelmän tekemä<br>määritys | Kuvaus                                                                                                    |
|----------------------|---------------------------------|----------------------------------------------------------------------------------------------------|
| ABOVE_ACCEPTED_RANGE | Invalid (Virheellinen)          | Kohdearvo on suurempi kuin määritetyn<br>arvoalueen yläraja. Kohdearvo voi olla C <sub>L</sub><br>päätetapahtuman fluoresenssi, pitoisuus tai<br>laskettu arvo, esim. CT-keskiarvo tai ACT-<br>keskiarvo. |
| <b>ASSAY INVALID</b> | Invalid (Virheellinen)          | Testi on virheellinen, sillä vähintään yksi<br>ulkoinen kontrolli on virheellinen.                                                                                                    |

<span id="page-28-2"></span><span id="page-28-1"></span>Taulukko 2. Virheelliseksi määritetyn näytteen merkinnät ja niiden selitykset

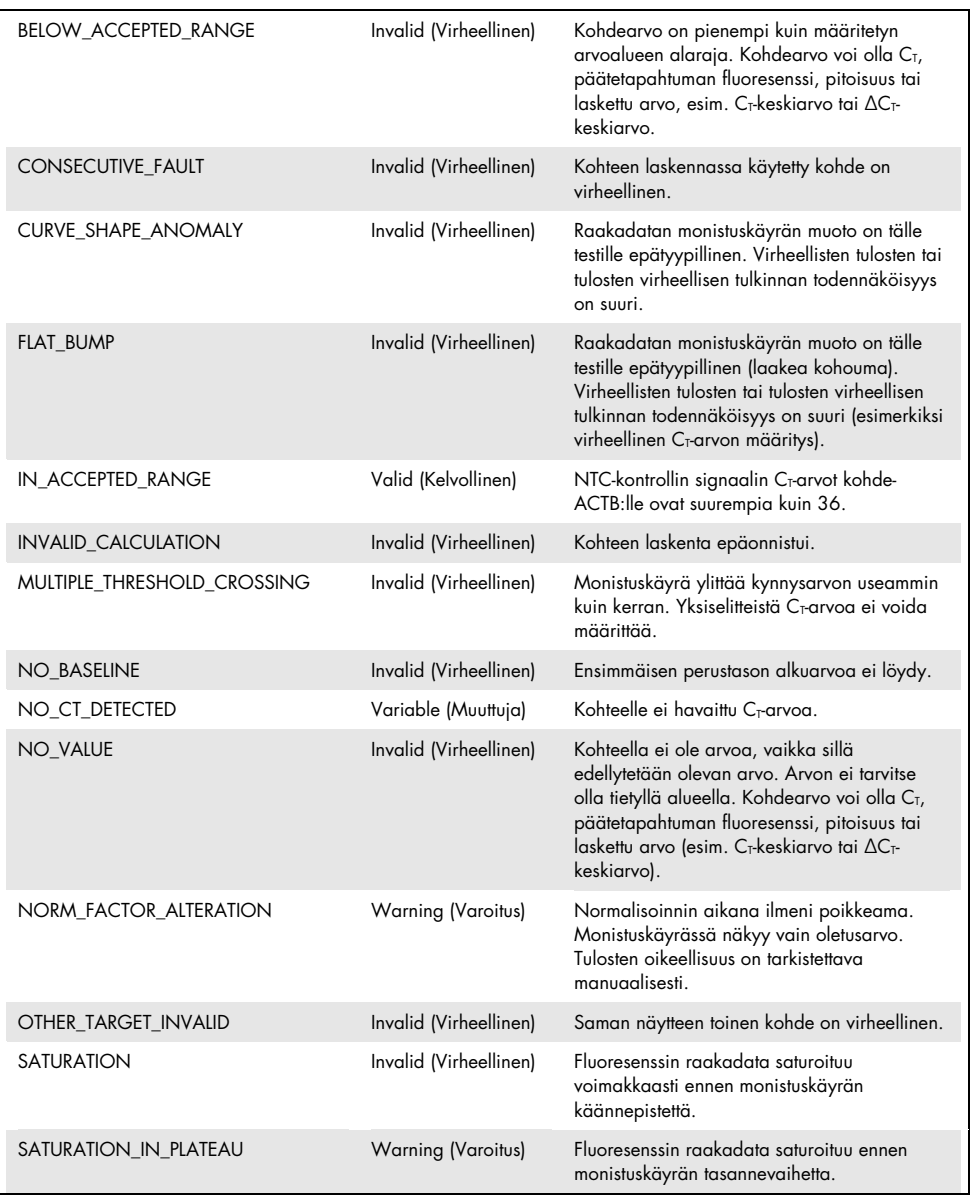

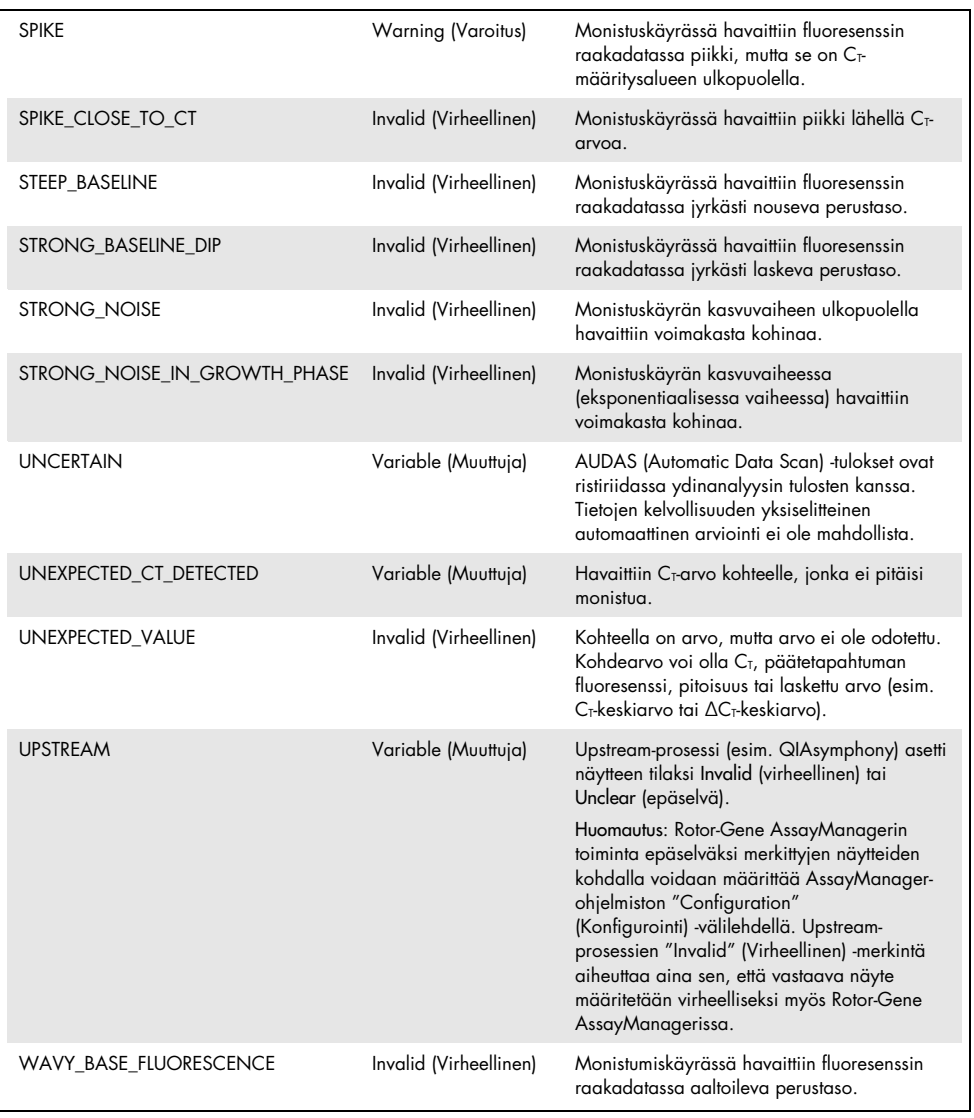

- Jos kaikki ajon kontrollit ovat kelvollisia, Rotor-Gene AssayManager v1.0 analysoi tuntemattomat näytteet. Näytteessä on oltava pieni määrä bisulfiittikonvertoitua DNA:ta, jotta tulokset voidaan tulkita. Tämä käy ilmi ylläpitogeeni ACTBC:n T-arvosta. Sen on oltava ≤ 26,4, jotta Rotor-Gene AssayManager -ohjelmisto voi validoida näytteen.
- **•** Sen jälkeen ohjelmisto laskee *FAM19A4:n* ja *hsa-mir124-2:n* ∆∆C<sub>T</sub>-arvot ja antaa tuloksen. Jos jokin ∆∆C<sub>T</sub>-arvo on raja-arvon alapuolella, järjestelmä antaa kohteelle merkinnän "Hypermethylation positive" (Hypermetylaatiopositiivinen). Huomautus: Osittainen tai alhainen metylaatiotaso on luonnollinen ilmiö, jolla ei ole suoraa yhteyttä syövän kehittymiseen (toisin kuin hypermetylaatiolla).
- Näyte on "Hypermethylation positive" (Hypermetylaatiopositiivinen), jos ainakin yksi kohde saa merkinnän "Hypermethylation positive" (Hypermetylaatiopositiivinen).

### <span id="page-32-0"></span>Vianmääritys

Näiden vianmääritysohjeiden tarkoitus on auttaa selvittämään mahdollisia ongelmia. Katso myös usein kysyttyjä kysymyksiä teknisen tuen sivulta: [www.qiagen.com/FAQ/FAQList.aspx](http://www.qiagen.com/FAQ/FAQList.aspx). QIAGENin teknisen palvelun asiantuntijat vastaavat mielellään kaikkiin kysymyksiin näissä käyttöohjeissa esitetyistä tiedoista ja protokollista tai näytteiden ja testien käsittelyyn liittyvistä tekniikoista. (Katso yhteystiedot tämän käsikirjan takakannesta tai osoitteesta [www.qiagen.com](http://www.qiagen.com/)).

Lisätietoja Rotor-Gene AssayManager -ohjelmiston vianmäärityksestä on *Rotor-Gene AssayManager Core Application* -käyttöoppaassa

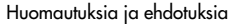

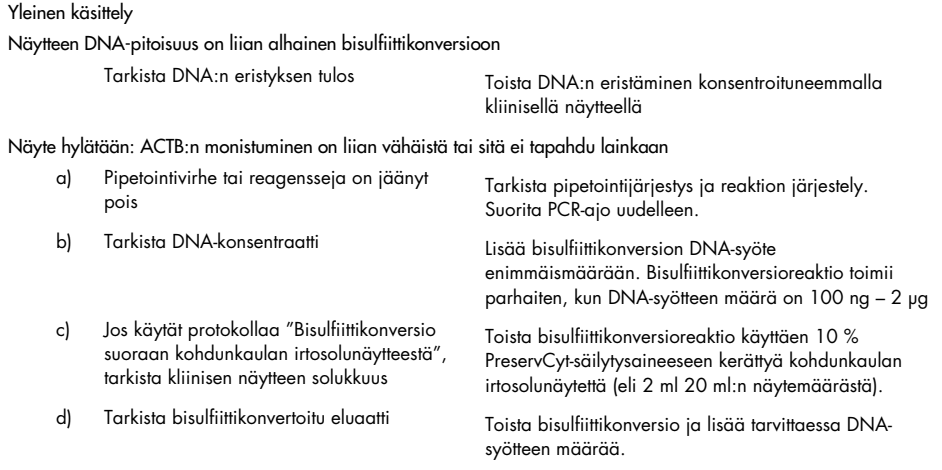

#### Näyte hylätään: kohteet FAM19A4 ja/tai hsa-mir124-2 ovat virheellisiä

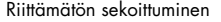

Sekoita näytettä ja reaktioseosta pipetoimalla (noin 10 kertaa/putki). Toista näytteen käsittely.

Positiivinen kontrolli hylätään: yhden tai useamman kohteen monistuminen on liian vähäistä tai sitä ei tapahdu lainkaan

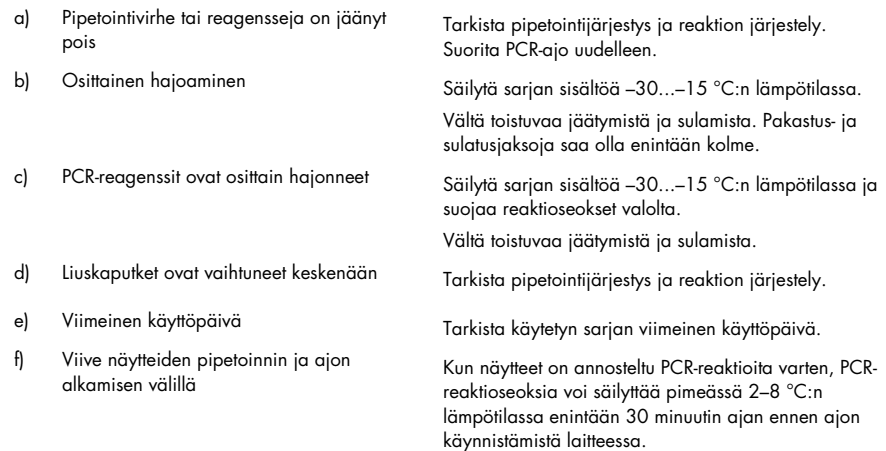

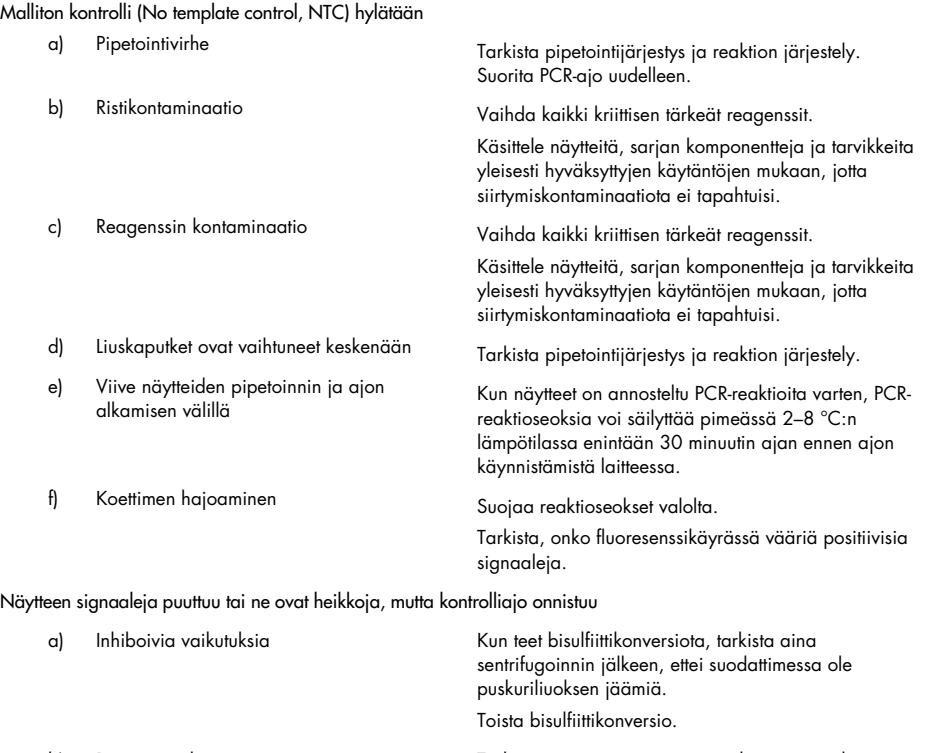

b) Pipetointivirhe Tarkista pipetointijärjestys ja reaktion järjestely.

Suorita PCR-ajo uudelleen.

#### Huomautuksia ja ehdotuksia

Jos ongelma ei poistu, ota yhteyttä QIAGENin tekniseen tukipalveluun.

### <span id="page-35-0"></span>Rajoitukset

QIAsure Methylation Test -testin reagensseja saa käyttää ainoastaan in vitro -diagnostiikassa.

PCR-testien käyttäminen edellyttää hyvien laboratoriokäytäntöjen noudattamista, joihin kuuluu molekyylibiologiaan käytettävien laitteiden huolto sovellettavien säädösten ja standardien mukaisesti.

Tämän sarjan mukana toimitetut reagenssit ja ohjeet on validoitu suorituskyvyltään optimaalisiksi.

QIAsure Methylation Test -testiä saavat käyttää laboratoriotyöntekijät, jotka ovat saaneet Rotor-Gene Q MDx -laitteiden ja Rotor-Gene AssayManager v1.0 -ohjelmiston käyttökoulutusta.

Tuotetta saavat käyttää ainoastaan henkilöt, jotka ovat saaneet real-time PCR -tekniikoita ja diagnostisia in vitro -menetelmiä koskevaa erityisopastusta ja -koulutusta. Saatujen diagnostisten tulosten tulkinnassa on otettava huomioon myös muut kliiniset löydökset tai laboratoriolöydökset.

Optimaalisten PCR-tulosten saamiseksi käyttöoppaan ohjeita on noudatettava tarkasti.

Kaikkien komponenttien pakkauksiin ja etiketteihin painettuja viimeisiä käyttöpäivämääriä on noudatettava. Älä käytä vanhentuneita komponentteja.

Järjestelmä saattaa määrittää vääriksi negatiivisiksi näytteet, joissa DNA:n laatu tai määrä on alhainen (esim. ACTB:n C<sub>T</sub>-arvot juuri ja juuri hyväksyntärajoissa, C<sub>T</sub>-arvot 25–26,4). Tällöin suositellaan kunkin näytteen uusintatestausta yksittäin. Negatiivinen tulos toistetussa testissä tarkoittaa, että näyte on hypermetylaationegatiivinen. Positiivinen tulos tarkoittaa, että näyte on hypermetylaatiopositiivinen.

Kaikki QIAsure Methylation Test -testin reagenssit on tarkoitettu käytettäväksi ainoastaan muiden samaan sarjaan sisältyvien reagenssien kanssa. Muunlainen käyttö saattaa heikentää testin suorituskykyä.

QIAsure Methylation Test -testi on validoitu HPV-positiivisille naisille.

QIAsure Methylation Test -testi on validoitu kohdunkaulan irtosolunäytteille, jotka on kerätty ja säilötty PreservCyt- tai STM-säilytysaineeseen, sekä itse otetuille emättimen harjanäytteille, jotka on säilötty suolaliuokseen (0,9-prosenttinen NaCl). QIAsure Methylation Test -testiä ei ole validoitu kohdunkaulan irtosolunäytteille, jotka on kerätty ja säilötty formaldehydiä sisältävään näytteenottoalustaan, kuten BD® Surepath® tai vastaava. Formaldehydi aiheuttaa DNA:n ristiinlinkittymistä, mikä voi heikentää QIAsure Methylation Test -testin suorituskykyä.

Vain Rotor-Gene Q MDx -laite on validoitu käytettäväksi QIAsure Methylation Test -testin PCR Assay -testin kanssa.

Tuotteen off label ‑käyttö ja/tai komponenttien muokkaaminen mitätöi Self-screen B.V -yhtiön vastuun.

Käyttäjän vastuulla on validoida järjestelmän suoritustaso kaikissa niissä laboratoriossa käytetyissä menetelmissä, joita Self-screen B.V -yhtiön suoritustasoa koskevat tutkimukset eivät kata.

### <span id="page-37-0"></span>Suorituskyky

#### <span id="page-37-1"></span>Toteamisraja (LOD)

QIAsure Methylation Test -testin analyyttinen herkkyys määritettiin 95 %:n toteamisrajana (95% LOD). Toteamisrajan määrityksessä käytettiin plasmidin sarjalaimennosta, joka sisälsi kaikki kolme amplikonisekvenssiä (*ACTB*, *FAM19A4* ja *hsa-mir124-2*; vaihteluväli 750 000– 0,25 kopiota per PCR-ajo). Kohteiden 95 %:n toteamisrajaksi arvioitiin alhaisin plasmidin laimennos, joka tuotti vähintään 35 positiivista tulosta 36:sta (CT<40). Yhteensä tehtiin 12 testiä, joissa oli neljä eri käyttäjää (1 ajo/käyttäjä/päivä), kolme eri erää ja kolme eri RGQ-järjestelmää. Jokaisessa testissä testattiin 11 plasmidilaimennosta kolmesti. 95 %:n toteamisraja oli kaikissa kolmessa kohteessa 7,5 kopiota per PCR-ajo.

#### <span id="page-37-2"></span>Lineaarisuus

QIAsure-testin lineaarisuus arvioitiin 95 %:n toteamisrajan määrittämiseksi tehtyjen 12 testin tietojen perusteella. Testin kahdessa kohteessa (*FAM19A4* ja *hsa-mir124-2*) sekä vertailukohteessa (ACTB) lineaarisen monistumisen vaihteluväli oli 750 000–7,5 kopiota per PCR-ajo.

#### <span id="page-37-3"></span>Tarkkuus

QIAsure Methylation Test -testin tarkkuus määritettiin analyysin sisäisenä vaihteluna (joka tarkoittaa samat pitoisuudet sisältävien näytteiden useiden tulosten välistä vaihtelua samalla laitteella) ja analyysin kokonaisvarianssina (joka tarkoittaa useiden tulosten vaihtelua eri käyttäjien, laitteiden, erien ja laboratorioiden välillä). Testauksessa käytettiin korkean riskin HPV-positiivisesta kohdunkaulan irtosolunäytteestä saatua bisulfiittikonvertoitua DNA:ta, joka oli testissä todettu hypermetylaatiopositiiviseksi ja tuotti sekä *FAM19A4:n* että *hsa-mir124-2:n* osalta signaalin, joka vastasi noin 3 kertaa toteamisrajan pitoisuutta. Testissä tehtiin kahdennettuna 8 ajoa, joissa oli neljä eri käyttäjää (1 ajo/käyttäjä/päivä), kaksi eri erää ja kolme eri RGQ-järjestelmää kahdessa eri laboratoriossa, ja tulokseksi saatiin 16 datapistettä näytettä kohti. Testissä määritettiin C<sub>T</sub>- ja ∆∆C<sub>T</sub>-arvojen variaatiokerroin (coefficient of variation, CV) [\(Taulukko 3\)](#page-38-1).

|                                   | Näytetyyppi                                | Testien välinen vaihtelu | Testin kokonaisvarianssi |
|-----------------------------------|--------------------------------------------|--------------------------|--------------------------|
| C <sub>T</sub> -arvo              | Näytteen sisäinen<br>laatukontrolli (ACTB) | 0.3%                     | 1.32%                    |
|                                   | <b>FAM19A4</b>                             | 1,02%                    | 1.52%                    |
|                                   | hsa-mir 1 24-2                             | 1,16%                    | 1,64 %                   |
| $\Delta\Delta C_{\text{T}}$ -arvo | <b>FAM19A4</b>                             | 3,70 %                   | 5,97 %                   |
|                                   | hsa-mir 1 $24-2$                           | 4,21 $%$                 | 5,75 %                   |

<span id="page-38-1"></span>Taulukko 3. C<sub>T</sub>- ja ∆∆C<sub>T</sub>-arvojen variaatiokerroin metylaatiopositiivisessa kohdunkaulan irtosolunäytteessä

Testatulla pitoisuudella näytteen C<sub>T</sub>-arvojen tilastollinen kokonaishajonta oli 1,32 % näytteen sisäisen laatukontrollin (ACTB) osalta, 1,52 % kohteen *FAM19A4* osalta ja 1,64 % kohteen *hsa-mir124-2* osalta. Testatulla pitoisuudella näytteen ∆∆C<sub>T</sub>-arvojen tilastollinen kokonaishajonta oli 5,97 % kohteen *FAM19A4* osalta ja 5,75 % kohteen *hsa-mir124-2* osalta.

#### <span id="page-38-0"></span>Häiritsevät aineet

Mahdollisten PCR-vaikutusten perusteella valitut inhiboivat aineet olivat bisulfiittikonversiosarjan desulfonointi- ja pesuliuos. Alkuperäisessä näytteessä mahdollisesti olevia aineita ei testattu, koska näytteen DNA puhdistetaan silikahelmillä kahdesti (alkuperäisestä näytteestä eristämisen ja bisulfiittikonversion jälkeen). Desulfonointi- ja pesuliuosjäämien havaittiin häiritsevän PCR-ajoa, mikä havaittiin näytteen sisäisen laatukontrollin virheellisestä testituloksesta.

#### <span id="page-39-0"></span>Kliininen suorituskyky

#### <span id="page-39-1"></span>HPV-positiiviset kohdunkaulan irtosolunäytteet[\\*](#page-39-3)

QIAsure Methylation Test -testin kliininen suorituskyky kohdunkaulan intraepiteliaalisten neoplasioiden (CIN 3) ja kohdunkaulan syövän (CIN 3+) toteamisessa määritettiin testaamalla 267 korkean riskin HPV-positiivista kohdunkaulan irtosolunäytett[ä\\*](#page-39-1)† 18–85-vuotiailta naisilta. Yhdeksässä näytteessä  $(3,4\%)$  ACTB:n C<sub>T</sub>-arvo oli suurempi kuin 26,4, ja ne määritettiin virheellisiksi. Kelvollisiksi määritetyt 258 kohdunkaulan irtosolunäytettä jakautuivat seuraavasti: 117 näytettä naisilta, joilla ei 18 kuukauden seurannassa ollut todettu CIN 2 -asteista tai vaikeampaa muutosta (taulukossa lyhennetty muotoon ≤ CIN 1), 42 näytettä, joissa CIN 2 -asteinen muutos, 30 näytettä, joissa CIN 3 -asteinen muutos, 59 näytettä, joissa levyepiteelikarsinooma, ja 10 näytettä, joissa adenokarsinooma. Kohdunkaulan irtosolunäytteet kerättiin PreservCyt-säilytysaineeseen (Hologic). Kohdunkaulan irtosolunäytteistä eristettiin DNA, ja bisulfiittikonversioreaktion syötteenä (ZYMO Research -yhtiön EZ DNA Methylation Kit -sarja) käytettiin 250 ng DNA:ta. Tästä 250 ng:stä modifioitua DNA:ta PCR-ajossa käytettiin 20 % (mikä vastaa 50 ng:tä alkuperäistä kohde-DNA:ta per PCR-ajo). QIAsure Methylation Test -testin positiivisuusasteet kliinisen päätepisteen mukaan on esitetty alla [\(Taulukko 4\)](#page-39-2).

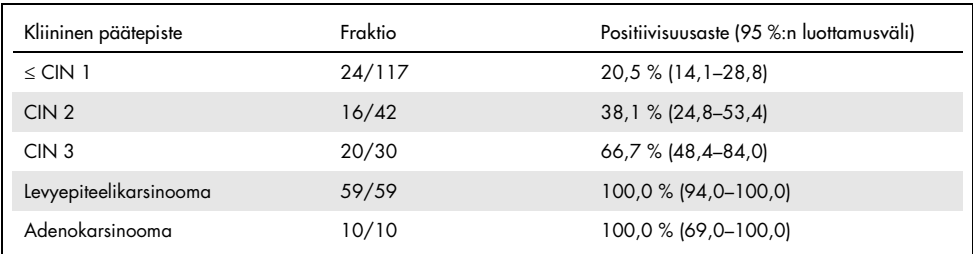

<span id="page-39-2"></span>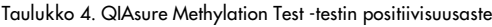

Korkean riskin HPV-positiivisten kohdunkaulan irtosolunäytteiden joukossa herkkyys CIN 3+ -asteen osalta on 89,9 % (89/99; 95 %:n luottamusväli: 82,2–94,5) ja karsinooman osalta 100 % (69/69, 95 %:n luottamusväli: 94–100)[.†](#page-39-4)

- <span id="page-39-3"></span>\* Lääkärin ottamat kohdunkaulan irtosolunäytteet.
- <span id="page-39-4"></span>† Huomautus: Kohteiden hypermetylaatio niiden naisten näytteissä, joilla on pitkälle edennyt CIN-leesio ja/tai kohdunkaulan syöpä, saattaa jäädä havaitsematta näytteenotossa tapahtuvan vaihtelun vuoksi (joka voi johtua esim. riittämättömästä näytteenotosta).

#### HPV-positiiviset itse otetut emättimen harjanäytteet

QIAsure Methylation Test -testin kliininen suorituskyky kohdunkaulan intraepiteliaalisten neoplasioiden (CIN 3) ja kohdunkaulan syövän (CIN 3+) toteamisessa itse otetuista emättimen harjanäytteistä määritettiin testaamalla 247 korkean riskin HPV-positiivista emättimen irtosolunäytettä. Näytteistä 14:ssa  $(5.7 %)$  ACTB:n C<sub>T</sub>-arvo oli suurempi kuin 26,4, ja ne määritettiin virheellisiksi. Kelvollisiksi määritetyt itse otetut harjanäytteet jakautuivat seuraavasti: 148 näytettä naisilta, joilla todettiin 18 kuukauden seurannassa ≤ CIN 1 -asteinen muutos, 24 näytettä, joissa CIN 2 -asteinen muutos, 50 näytettä, joissa CIN 3 -asteinen muutos, 8 näytettä, joissa levyepiteelikarsinooma ja 3 näytettä, joissa adenokarsinooma. Emättimen irtosolunäytteistä eristettiin DNA, ja bisulfiittikonversioreaktion syötteenä (ZYMO Research -yhtiön EZ DNA Methylation Kit -sarja) käytettiin 250 ng DNA:ta. Tästä 250 ng:stä bisulfiittikonvertoitua DNA:ta PCR-ajossa käytettiin 20 % (mikä vastaa 50 ng:tä alkuperäistä kohde-DNA:ta per PCR-ajo). QIAsure Methylation Test -testin positiivisuusasteet kliinisen päätepisteen mukaan on esitetty alla [\(Taulukko 5\)](#page-40-0).

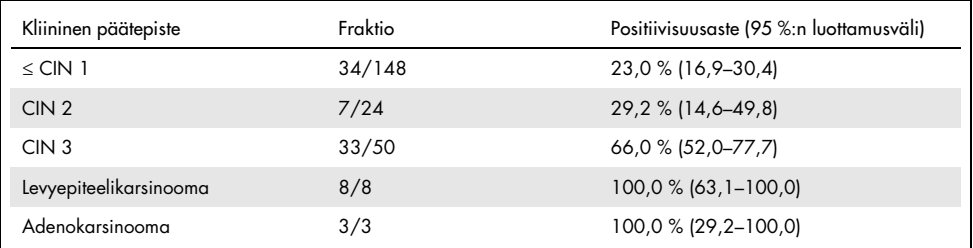

<span id="page-40-0"></span>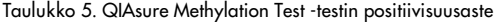

Korkean riskin HPV-positiivisten itse otettujen emättimen harjanäytteiden joukossa herkkyys CIN 3+ -asteen osalta on 72,1 % (44/61; 95 %:n luottamusväli: 59,7–81,9) ja karsinooman osalta 100 % (11/11; 95 %:n luottamusväli: 72–100).[\\*](#page-40-1)

<span id="page-40-1"></span>\* Huomautus: Kohteiden hypermetylaatio niiden naisten näytteissä, joilla on pitkälle edennyt CIN-leesio ja/tai kohdunkaulan syöpä, saattaa jäädä havaitsematta näytteenotossa tapahtuvan vaihtelun vuoksi (joka voi johtua esim. riittämättömästä näytteenotosta).

#### *FAM19A4:n* ja *hsa-mir124-2:n* suorituskyky pitkälle edenneiden muuntuvien CINleesioiden toteamisessa

Isäntäsolun promoottorien metylaation analyysilla tunnistetaan spesifisti pitkälle edenneitä CINleesioita, joilla on syövän kaltainen metylaatioprofiili ja odotetusti suuri riski kehittyä syöväksi lyhyellä aikavälillä (7, 8). *FAM19A4:n* ja *hsa-mir124-2:n* promoottorin hypermetylaation analyysin suorituskyky määritettiin testaamalla 29 korkean riskin HPV-positiivista näytettä naisilta, joilla oli pitkälle edennyt muuntuva CIN 2/3-asteinen muutos, sekä 19 korkean riskin HPVpositiivista näytettä naisilta, joilla oli varhaisvaiheen muuntuva CIN 2/3-asteinen muutos. Metylaatio liittyi erityisesti pitkälle edenneeseen sairauteen, ja kaikki pitkälle edenneet CIN 2/3 -asteiset leesiot (100 %: 29/29; 95 %:n luottamusväli: 88–100) määritettiin hypermetylaatiopositiivisiksi verrattuna 47 %:iin (9/19; 95 %:n luottamusväli: 27–69) aikaisista CIN 2/3 -asteisista leesioista.

#### <span id="page-41-0"></span>Robustisuus

QIAsure Methylation Test -testin robustisuus määritettiin vertaamalla QIAsure Methylation Test -testillä saatujen tulosten ja testin vain tutkimuskäyttöön tarkoitetulla versiolla (Research Use Only, RUO) saatujen tulosten yhtäpitävyyttä. Testauksessa käytettiin 10:stä suuren riskin HPV-positiivisesta kohdunkaulan irtosolunäytteestä saatua bisulfiittikonvertoitua genomista DNA:ta. Näytteistä 5 oli aiemmin todettu hypermetylaationegatiivisiksi molempien markkerien suhteen ja 5 metylaatiopositiivisiksi (eli vähintään toisen markkerin osalta). Kahdennetussa testauksessa oli neljä käyttäjää 8 ajossa (yksi ajo/käyttäjä/päivä), kaksi eri erää ja kolme eri Rotor-Gene Q MDx -laitetta kahdessa eri laboratoriossa. Kullekin näytteelle saatiin 16 datapistettä [\(Taulukko](#page-42-0) 6).

| Näytteen numero                            | RUO-tulos | Yhtäpitävyys, laboratorio 1<br>verrattuna RUO-versioon | Yhtäpitävyys, laboratorio 2<br>verrattuna RUO-versioon |
|--------------------------------------------|-----------|--------------------------------------------------------|--------------------------------------------------------|
|                                            | Neg       | $100\%$ (8/8)                                          | $100\%$ (8/8)                                          |
| $\overline{2}$                             | Neg       | $100\%$ (8/8)                                          | $100\%$ (8/8)                                          |
| 3                                          | Neg       | $62,5%$ (5/8)                                          | $62,5%$ (5/8)                                          |
| $\overline{4}$                             | Neg       | $100\%$ (8/8)                                          | 100 % (8/8)                                            |
| 5                                          | Neg       | $100\%$ (8/8)                                          | 100 % (8/8)                                            |
| Välisumma                                  |           | 92,5 % (37/40)                                         | 92,5 % (37/40)                                         |
| 6                                          | Pos       | $100\%$ (8/8)                                          | $100\%$ (8/8)                                          |
| $\overline{7}$                             | Pos       | $100\%$ (8/8)                                          | $100\%$ (8/8)                                          |
| 8                                          | Pos       | $100\%$ (8/8)                                          | 100 % (8/8)                                            |
| 9                                          | Pos       | $100\%$ (8/8)                                          | 100 % (8/8)                                            |
| 10                                         | Pos       | $100\%$ (8/8)                                          | 100 % (8/8)                                            |
| Välisumma                                  |           | 100 % (40/40)                                          | 100 % (40/40)                                          |
| Yhteensä (positiiviset ja<br>negatiiviset) |           | 96,25 % (77/80)                                        | 96,25 % (77/80)                                        |

<span id="page-42-0"></span>Taulukko 6. QIAsure Methylation Test -testin ja sen RUO-version välinen yhtäpitävyys

Neljä viidestä aiemmin metylaationegatiiviseksi todetusta näytteestä oli 100-prosenttisesti yhtäpitäviä, kun QIAsure Methylation Test -testiä käytettiin kummassakin laboratoriossa. Näytteen 3 yhtäpitävyysprosentti oli 62,5 % (5/8) kummassakin laboratoriossa. *FAM19A4* kohteeseen liittyvä havaittu variaatio oli lähellä testin raja-arvoja. Metylaationegatiivisten näytteiden yleinen yhtäpitävyys oli 92,5 % (37/40).

Kaikki aiemmin metylaatiopositiivisiksi määritetyt 5 näytettä olivat 100-prosenttisesti yhtäpitäviä vertailutestin kanssa, joten yleinen yhtäpitävyys oli 100 % (40/40).

#### Bisulfiittikonversio suoraan kohdunkaulan irtosolunäytteestä

Protokolla "Bisulfiittikonversio suoraan kohdunkaulan irtosolunäytteestä" verifioitiin tekemällä 119:lle kohdunkaulan raaputusnäytteelle vertailuprotokolla (näytteestä aiemmin eristetyn DNA:n bisulfiittikonversio ja DNA:n määräkontrolli) ja QIAsure Methylation Test -testi. Suoraan kohdunkaulan irtosolunäytteestä tehdyn bisulfiittikonversion onnistumisaste käyttäen 2,5 %:n syötettä oli 95,8 % (114/119) ja kasvoi 100 %:iin, kun virheellisiksi määritetyt näytteet testattiin uudelleen käyttäen 10 %:n syötettä. QIAsure Methylation Test -testin yhtäpitävyys kahden bisulfiittikonversioprotokollan välillä oli 90,8 % (108/119; kappakerroin 0,75).

### <span id="page-44-0"></span>**Lähdeviitteet**

- 1. Costello, J.F., and Plass, C. (2001) Methylation matters. J. Med. Genet. 38, 285–303.
- 2. Wilting, S.M., et al. (2010) Methylation-mediated silencing and tumour suppressive function of *hsa-mir124* in cervical cancer. Mol. Cancer 9, 167.
- 3. De Strooper, L.M., et al., (2014) Methylation analysis of the *FAM19A4* gene in cervical scrapes is highly efficient in detecting cervical carcinomas and advanced CIN2/3 lesions. Cancer Prev. Res. 7, 1251–7.
- 4. De Strooper, L.M., et al. (2014) CADM1, MAL and *mir124-2* methylation analysis in cervical scrapes to detect cervical and endometrial cancer. J. Clin. Pathol. 67, 1067–71.
- 5. De Strooper, L.M., et al. (2016) Comparing the performance of *FAM19A4* methylation analysis, cytology and HPV 16/18 genotyping for the detection of cervical (pre)cancer in high-risk HPV-positive women of a gynecologic outpatient population (COMETH study). Int. J. Cancer 138, 992–1002.
- 6. De Strooper, L.M., et al. (2016) Validation of the *FAM19A4*/*mir124-2* DNA methylation test for both lavage- and brush-based self-samples to detect cervical (pre)cancer in HPV-positive women. Gynecol. Oncol. 141, 341–7.
- 7. Bierkens, M. et al. (2013) CADM1 and MAL promoter methylation levels in hrHPVpositive cervical scrapes increase proportional to degree and duration of underlying cervical disease. Int. J. Cancer 133, 1293–9.
- 8. Steenbergen, R.D.M. et al. (2014) Clinical implications of (epi)genetic changes in HPVinduced precancerous lesions. Nat. Rev. Cancer 14, 395–405.
- 9. Livak, K.J. and Schmittgen, T.D. (2001) Analysis of relative gene expression data using real-time quantitative PCR and the 2(-Delta Delta C(T)) Method. Methods 25, 402–8.
- 10. De Strooper, L.M., et al. (2018) Cervical cancer risk in HPV-positive women after a negative FAM19A4/miR124-2 methylation test: A post hoc analysis in the POBASCAM trial with 14 year follow-up. Int. J. Cancer 143, 1541-1548.

## <span id="page-45-0"></span>Symbolit

Pakkauksessa ja etiketeissä saattaa näkyä seuraavia symboleita:

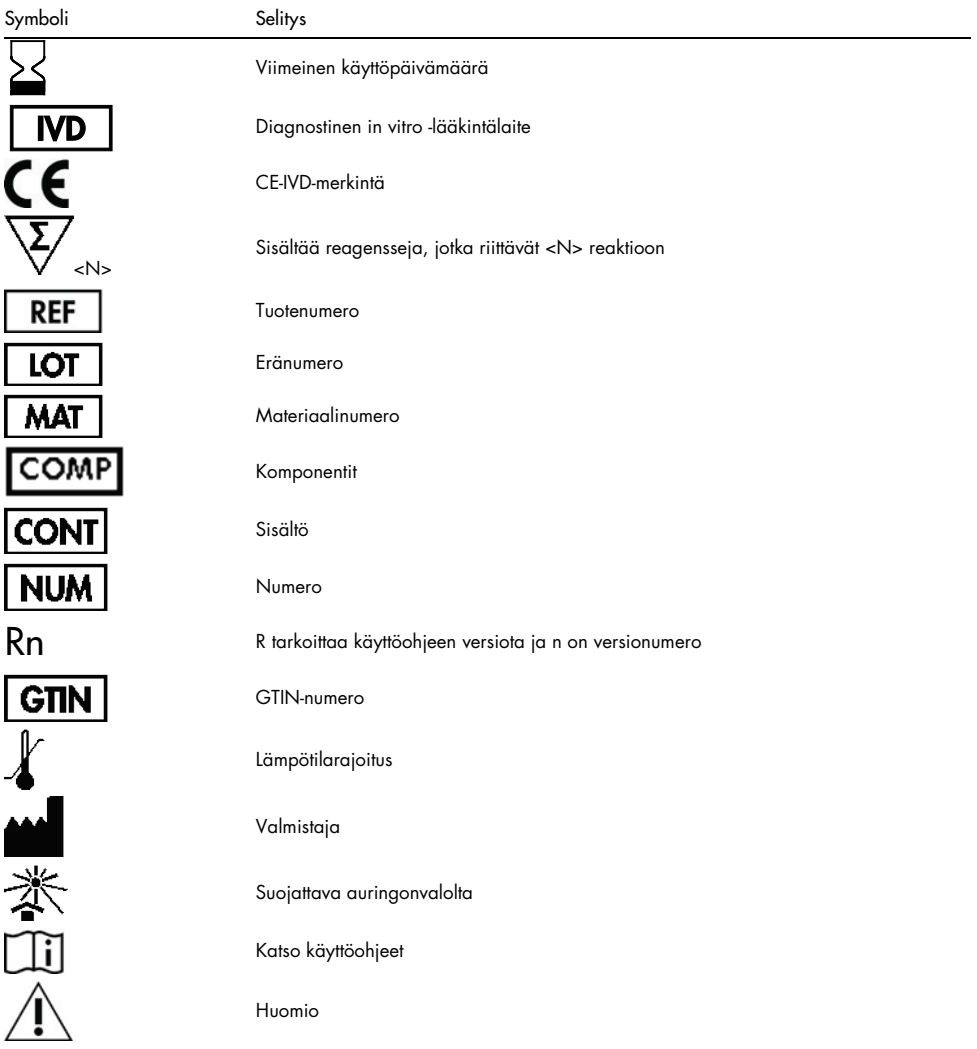

### <span id="page-46-0"></span>Yhteystiedot

Jos tarvitset teknistä neuvontaa tai lisätietoja, käy teknisen tuen sivuilla osoitteessa [www.qiagen.com/Support](http://www.qiagen.com/Support), soita ilmaisnumeroon 00800-22-44-6000 tai ota yhteyttä johonkin QIAGENin teknisen palvelun osastoon (ks. takakansi tai käy osoitteessa [www.qiagen.com](http://www.qiagen.com/)).

### <span id="page-47-0"></span>**Tilaustiedot**

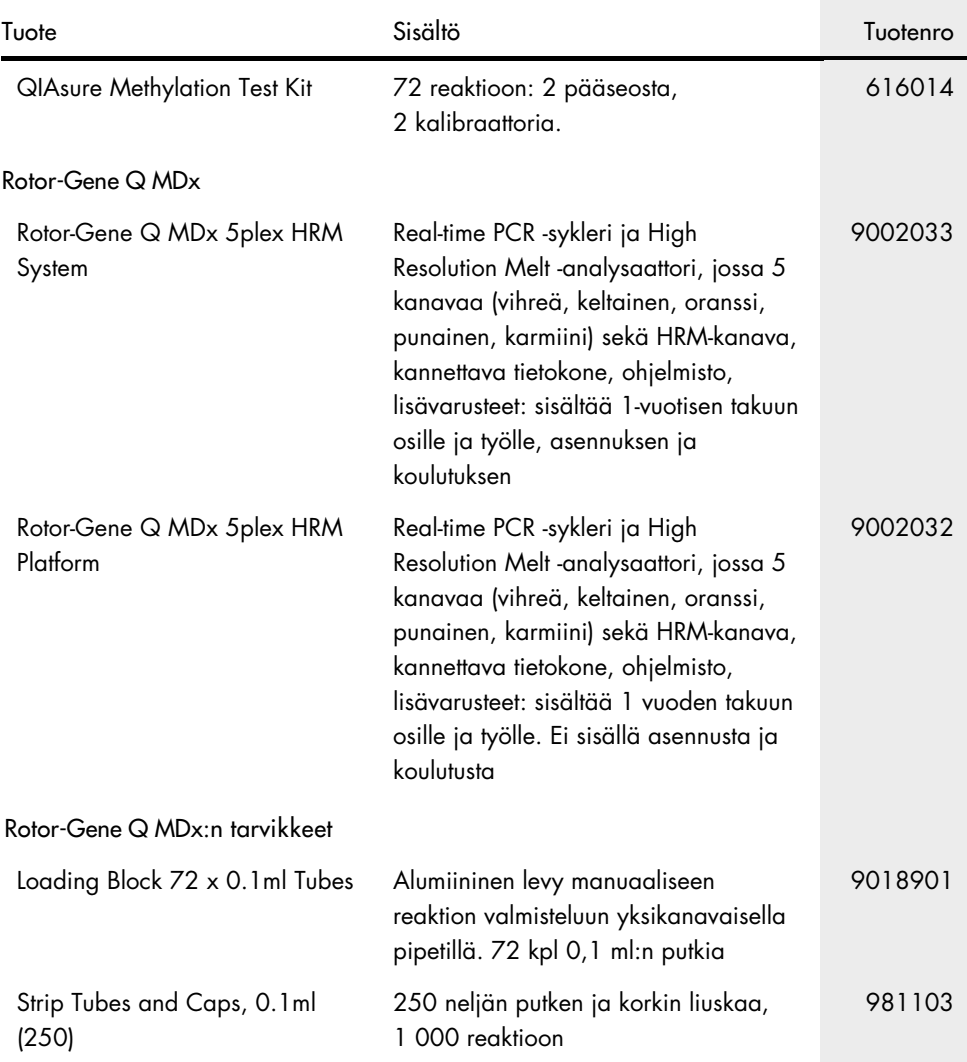

### **Tilaustiedot**

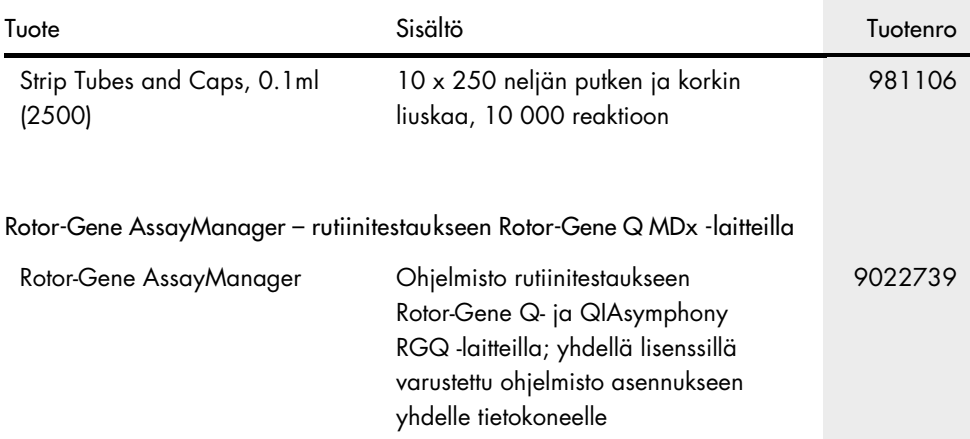

Voimassa olevat lisenssitiedot ja tuotekohtaiset vastuuvapauslausekkeet ovat saatavilla tuotekohtaisista QIAGEN-sarjojen käyttöoppaista tai käsikirjoista. QIAGEN-sarjojen käsikirjat ja käyttöoppaat löytyvät osoitteesta [www.qiagen.com](http://www.qiagen.com/), tai niitä voi tiedustella QIAGENin teknisestä palvelusta tai paikalliselta jälleenmyyjältä.

Tämä sivu on tarkoituksella jätetty tyhjäksi.

### <span id="page-50-0"></span>Asiakirjan muutoshistoria

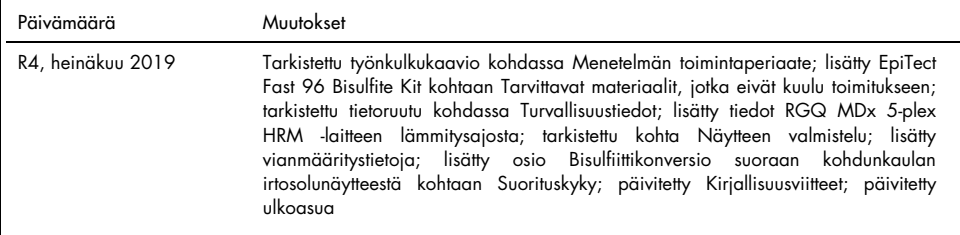

QIAsure Methylation Test -testin rajoitettu lisenssisopimus

Tämän tuotteen käyttö tarkoittaa ostajan tai käyttäjän suostumusta noudattaa seuraavia ehtoja:

- 1. Tuotetta saa käyttää ainoastaan tuotteen mukana toimitettujen asiakirjojen ja tämän käyttöoppaan ohjeiden mukaan, ja sen kanssa saa käyttää vain sarjan sisältämiä komponentteja. QIAGEN ei myönnä lisenssiä mihinkään aineettomaan omaisuuteensa, eikä tämän sarjan oheisia komponentteja saa käyttää tai liittää muihin komponentteihin, jotka eivät sisälly tähän sarjaan, kuten tuotteen mukana toimitetuissa asiakirjoissa, tässä käyttöoppaassa ja lisämateriaalissa mainitaan. Ne ovat saatavilla osoitteest[a www.qiagen.com.](http://www.qiagen.com/) Osa lisämateriaalista on QIAGEN-käyttäjien toisille QIAGEN-käyttäjille laatimaa. QIAGEN ei ole testannut tai tarkistanut kyseistä materiaalia. QIAGEN ei anna takuuta lisämateriaalille eikä takaa, ettei se loukkaa kolmansien osapuolten oikeuksia.
- 2. Muutoin kuin nimenomaisesti ilmoitettujen käyttöoikeuksien osalta QIAGEN ei takaa, että tämä sarja ja/tai sen käyttäjät eivät loukkaa kolmansien osapuolten oikeuksia.
- 3. Tämä sarja ja sen komponentit on lisensoitu kertakäyttöön, eikä niitä saa käyttää uudelleen, kunnostaa tai myydä eteenpäin.
- 4. QIAGEN kiistää nimenomaisesti kaikki käyttöoikeudet, suorat tai epäsuorat, joita ei ole tässä nimenomaisesti ilmoitettu.
- 5. Sarjan ostaja ja käyttäjä suostuvat siihen, että he eivät ryhdy tai anna kenellekään toiselle lupaa ryhtyä toimenpiteisiin, jotka saattavat aiheuttaa tai edistää mitään yllä kiellettyä toimintaa. QIAGEN voi kääntyä minkä tahansa tuomioistuimen puoleen pannakseen täytäntöön tämän rajoitetun lisenssisopimuksen kiellot ja saada hyvityksen kaikista valmistelu- ja oikeuskuluista (asianajopalkkiot mukaan lukien), kun tarkoituksena on tämän rajoitetun lisenssisopimuksen tai sarjaan ja/tai sen komponentteihin liittyvien immateriaalioikeuksien täytäntöönpano.

Katso päivitetyt käyttöoikeusehdot osoitteesta **[www.qiagen.com](http://www.qiagen.com/)**.

QIAsure Methylation Test -testin laillinen valmistaja on Self-screen B.V.

QIAsure Methylation Test -testin valmistaja on Self-screen B.V. ja jakelija Euroopassa QIAGEN.

Tavaramerkit: QIAGEN®, Sample to Insight®, QIAsymphony®, *digene*®, Rotor-Gene®, Rotor-Gene AssayManager® (QIAGEN-ryhmä); BD®, SurePath® (Becton Dickinson); EZ DNA Methylation™ (Zymo Research Corp.); NanoDrop® (NanoDrop Technologies LLC); PreservCyt® (Hologic, Inc.); Qubit® (Molecular Probes, Inc.). Tässä asiakirjassa mainittuja rekisteröityjä nimiä, tavaramerkkejä jne. on pidettävä lain suojaamina, vaikkei niitä olisi erityisesti sellaisiksi merkitty.

06-2019 HB-2304-004 1117742 © 2019 QIAGEN, kaikki oikeudet pidätetään.

Tilaukset [www.qiagen.com/shop](http://www.qiagen.com/shop) | Tekninen tuki [support.qiagen.com](http://support.qiagen.com/) | Verkkosivusto [www.qiagen.com](http://www.qiagen.com/)